## Inspiron 20 Manuale del proprietario

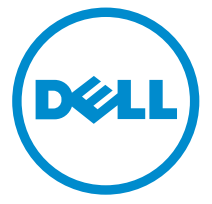

Modello computer: Inspiron 20 Modello 3048 Modello normativo: W09B Tipo normativo: W09B001

## Messaggi di N.B., Attenzione e Avvertenza

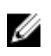

N.B.: Un messaggio di N.B. indica informazioni importanti che contribuiscono a migliorare l'utilizzo del computer.

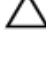

ATTENZIONE: Un messaggio di ATTENZIONE indica un danno potenziale all'hardware o la perdita di dati, e spiega come evitare il problema.

AVVERTENZA: Un messaggio di AVVERTENZA indica un rischio di danni materiali, lesioni personali o morte.

Copyright **©** 2014 Dell Inc. Tutti i diritti riservati. Questo prodotto è protetto dalle leggi sul copyright e sulla proprietà intellettuale degli Stati Uniti e internazionali. Dell™ e il logo Dell sono marchi commerciali di Dell Inc. negli Stati Uniti e/o in altre giurisdizioni. Tutti gli altri marchi e nomi qui menzionati possono essere marchi registrati delle rispettive società.

 $2014 - 03$ 

Rev. A00

# Sommario

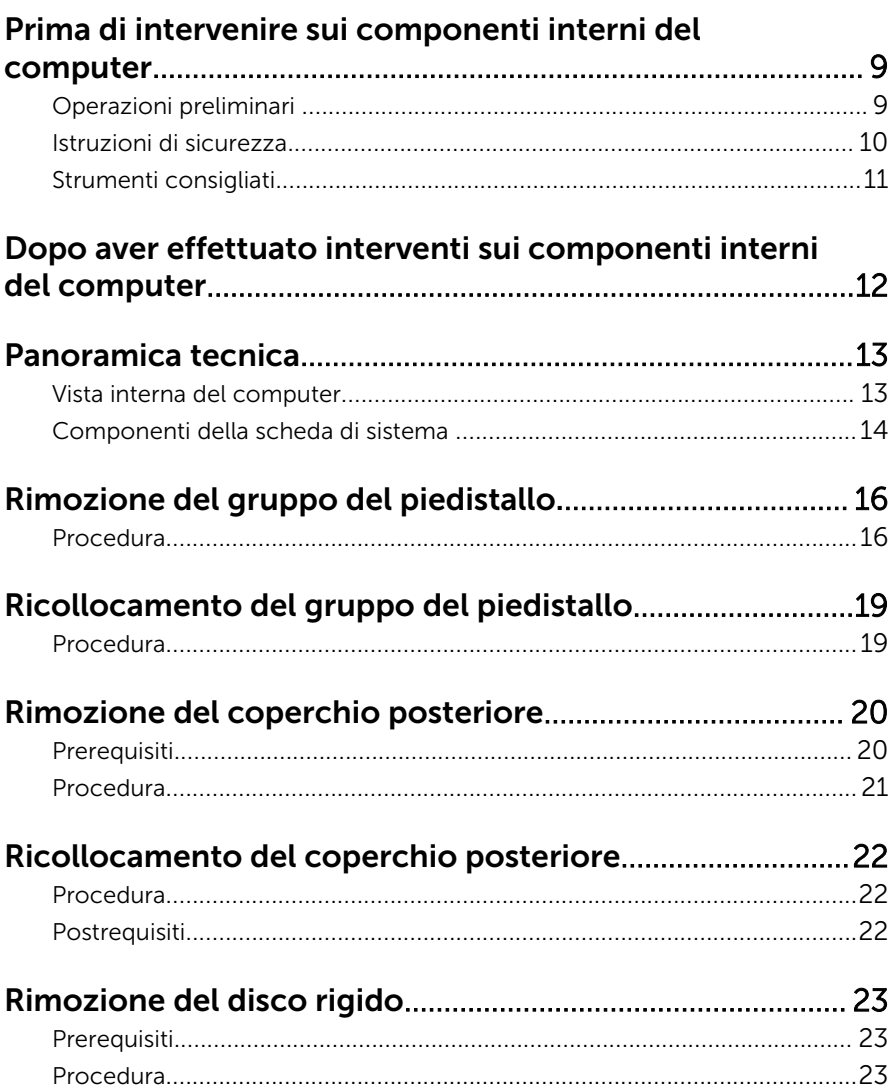

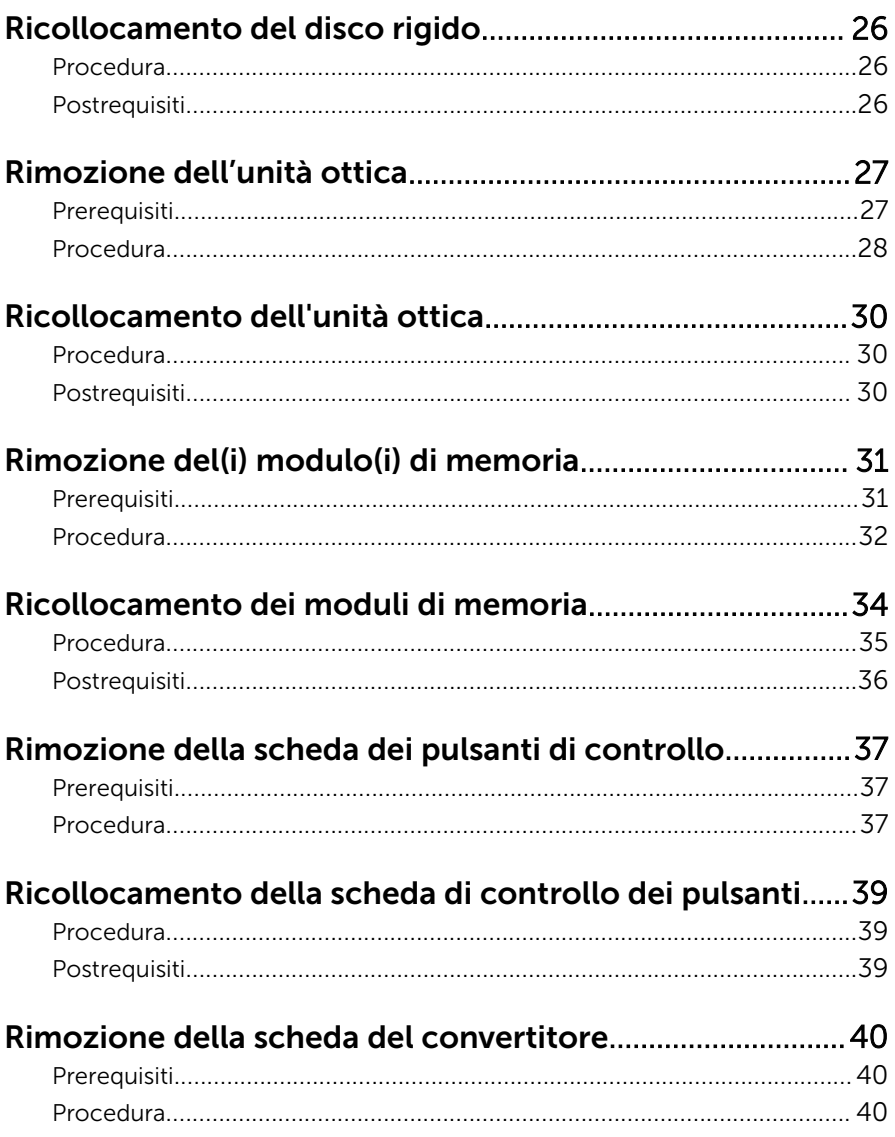

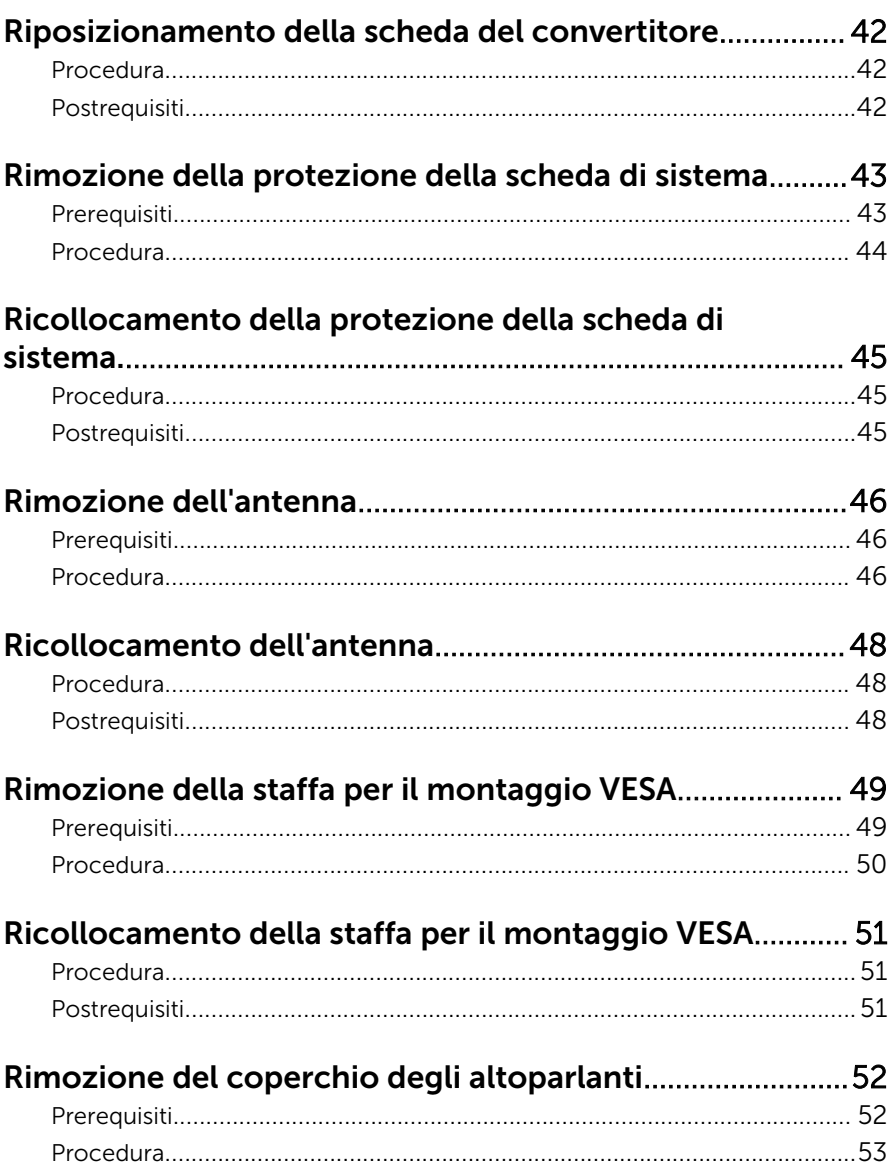

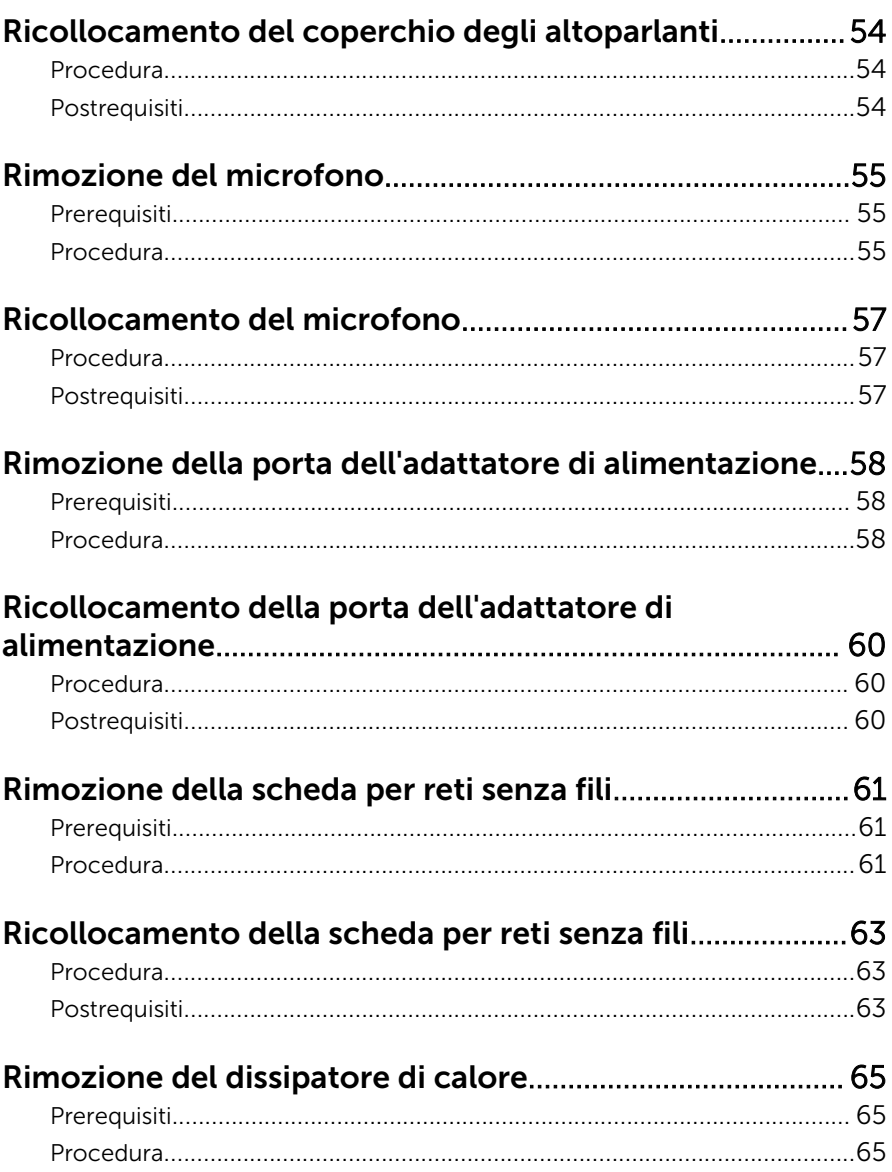

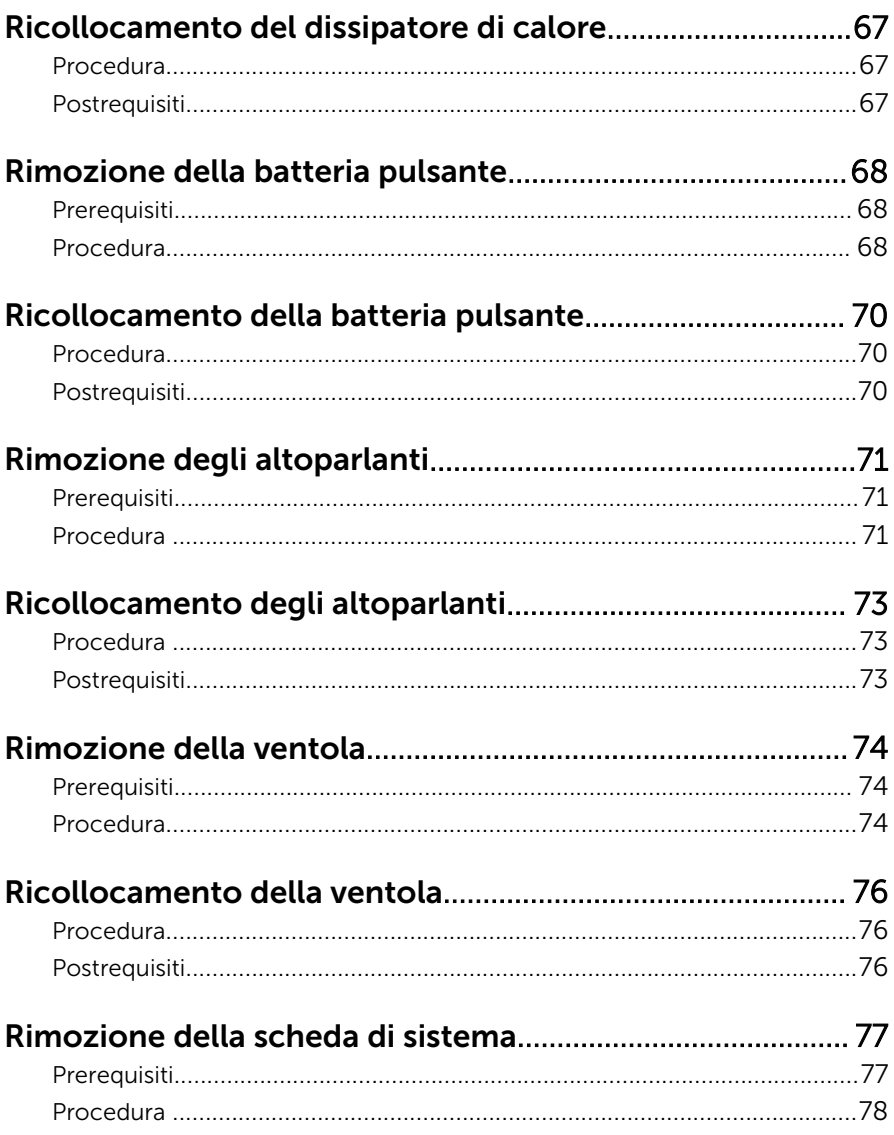

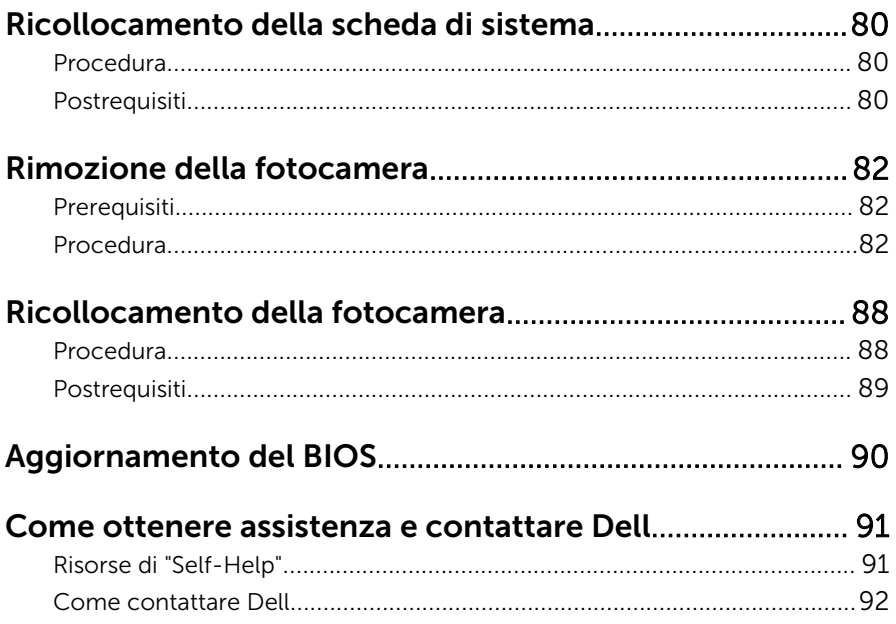

## <span id="page-8-0"></span>Prima di intervenire sui componenti interni del computer

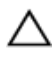

ATTENZIONE: Per evitare danni ai componenti e alle schede, maneggiarli dai bordi ed evitare di toccare i piedini e i contatti.

### Operazioni preliminari

- 1 Salvare e chiudere tutti i file aperti e uscire da tutte le applicazioni in esecuzione.
- 2 Arrestare il computer.
	- Windows 8: spostare il puntatore del mouse nell'angolo in alto a destra o in basso a sinistra della schermata per aprire la barra laterale Accessi e fare clic su o toccare Impostazioni → Arresta → il sistema.
	- Windows 7: fare clic su o toccare Start → Arresta il sistema

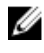

**N.B.:** Se si utilizza un sistema operativo diverso, consultare la documentazione relativa alle istruzioni sullo spegnimento del sistema operativo.

- **3** Scollegare il computer e tutte le periferiche collegate dalle rispettive prese elettriche.
- 4 Scollegare tutti i cavi come cavi telefonici, cavi di rete e così via, dal computer.
- 5 Scollegare tutti i dispositivi collegati e periferiche come tastiera, mouse, monitor, e così via, dal computer.
- 6 Rimuovere qualsiasi scheda flash e disco ottico dal computer, se applicabile.
- 7 Dopo aver scollegato il computer, tenere premuto il pulsante di accensione per circa 5 secondi per mettere a terra la scheda di sistema.

#### ATTENZIONE: Collocare il computer su una superficie morbida, piana e pulita per evitare di graffiare lo schermo.

8 Collocare il computer rivolto verso il basso.

### <span id="page-9-0"></span>Istruzioni di sicurezza

Utilizzare le seguenti istruzioni di sicurezza per proteggere il computer da danni potenziali e per garantire la propria sicurezza personale.

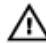

AVVERTENZA: Prima di iniziare a lavorare all'interno del computer, leggere attentamente le informazioni sulla sicurezza fornite con il computer. Per informazioni sulle procedure consigliate relative alla sicurezza, consultare la homepage Regulatory Compliance all'indirizzo dell.com/regulatory\_compliance.

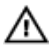

AVVERTENZA: Scollegare tutte le fonti di alimentazione prima di aprire il coperchio o i pannelli del computer. Dopo aver terminato gli interventi sui componenti interni del computer, ricollocare tutti i coperchi, i pannelli e le viti prima di collegare la fonte di alimentazione.

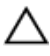

ATTENZIONE: Per evitare danni al computer, assicurarsi che la superficie di lavoro sia piana e pulita.

ATTENZIONE: Per evitare danni ai componenti e alle schede, maneggiarli dai bordi ed evitare di toccare i piedini e i contatti.

ATTENZIONE: Solo un tecnico di assistenza qualificato è autorizzato a rimuovere il coperchio del computer e ad accedere ad uno dei componenti all'interno dello stesso. Per informazioni complete sulle precauzioni di sicurezza, sugli interventi all'interno del computer e sulla protezione dalle scariche elettrostatiche consultare le istruzioni di sicurezza.

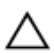

ATTENZIONE: Prima di toccare qualsiasi componente all'interno del computer, scaricare a terra toccando una superficie metallica non verniciata, come ad esempio il metallo sul retro del computer. Durante l'intervento, toccare periodicamente una superficie metallica non verniciata per scaricare l'elettricità statica, che potrebbe danneggiare i componenti interni.

<span id="page-10-0"></span>ATTENZIONE: Quando si scollega un cavo, tirare il connettore o la linguetta di tiramento, non il cavo stesso. Alcuni cavi sono dotati di connettori con linguette di blocco o viti a testa zigrinata che è necessario sganciare prima di scollegare il cavo. Quando si scollegano i cavi, mantenerli allineati uniformemente per evitare di piegare eventuali piedini dei connettori. Quando si collegano i cavi, accertarsi che le porte e i connettori siano orientati e allineati correttamente.

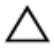

ATTENZIONE: Per disconnettere un cavo di rete, scollegare prima il cavo dal computer, quindi dal dispositivo di rete.

ATTENZIONE: Premere ed estrarre eventuali schede installate nel lettore di schede multimediali.

### Strumenti consigliati

Le procedure in questo documento potrebbero richiedere i seguenti strumenti:

- Cacciavite a croce
- Cacciavite a testa piatta
- Graffietto in plastica

## <span id="page-11-0"></span>Dopo aver effettuato interventi sui componenti interni del computer

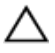

ATTENZIONE: Lasciare viti sparse o allentate all'interno del computer potrebbe danneggiarlo gravemente.

- 1 Ricollocare tutte le viti e assicurarsi che non rimangano viti sparse all'interno del computer.
- 2 Collegare eventuali dispositivi, periferiche e cavi esterni rimossi prima di iniziare le operazioni sul computer.
- **3** Ricollocare eventuali schede flash, dischi e qualsiasi altra parte rimossa prima di iniziare le operazioni con il computer.
- 4 Collegare il computer e tutte le periferiche collegate alle rispettive prese elettriche.
- 5 Accendere il computer.

## <span id="page-12-0"></span>Panoramica tecnica

AVVERTENZA: Prima di effettuare interventi sui componenti interni del computer, leggere le informazioni sulla sicurezza fornite con il computer e seguire le procedure descritte in [Prima di effettuare](#page-8-0) [interventi sui componenti interni del computer](#page-8-0). In seguito agli interventi sui componenti interni del computer, seguire le istruzioni descritte in [Dopo gli interventi preliminari sui componenti interni del](#page-11-0)  [computer.](#page-11-0) Per maggiori informazioni sulle procedure di sicurezza consigliate, consultare la pagina iniziale sulla conformità alle normative all'indirizzo dell.com/regulatory\_compliance.

#### Vista interna del computer

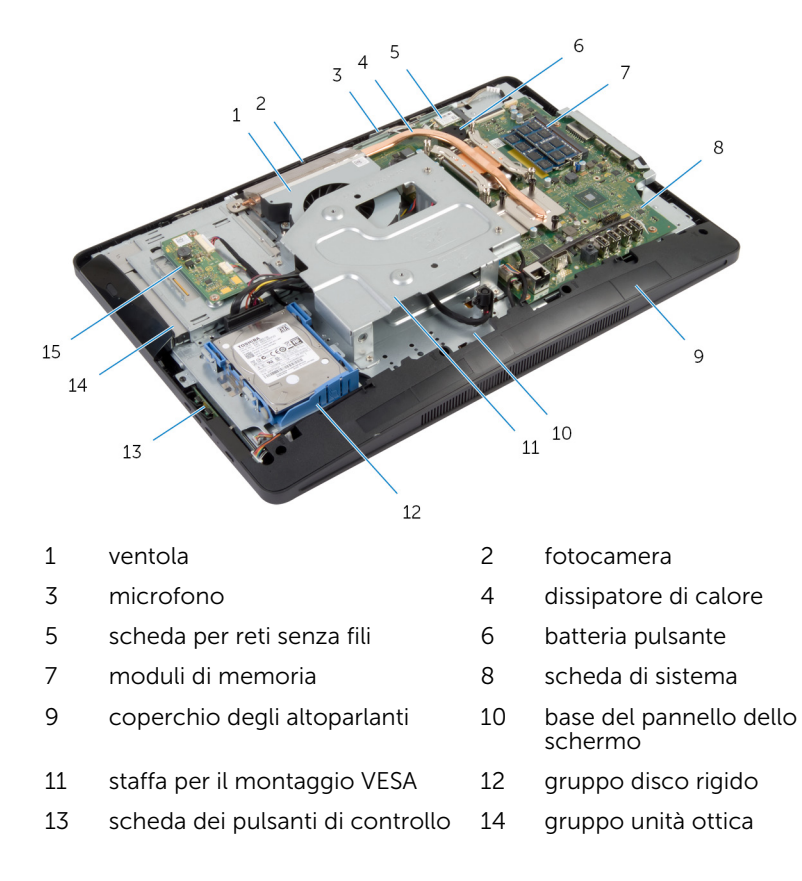

### <span id="page-13-0"></span>Componenti della scheda di sistema

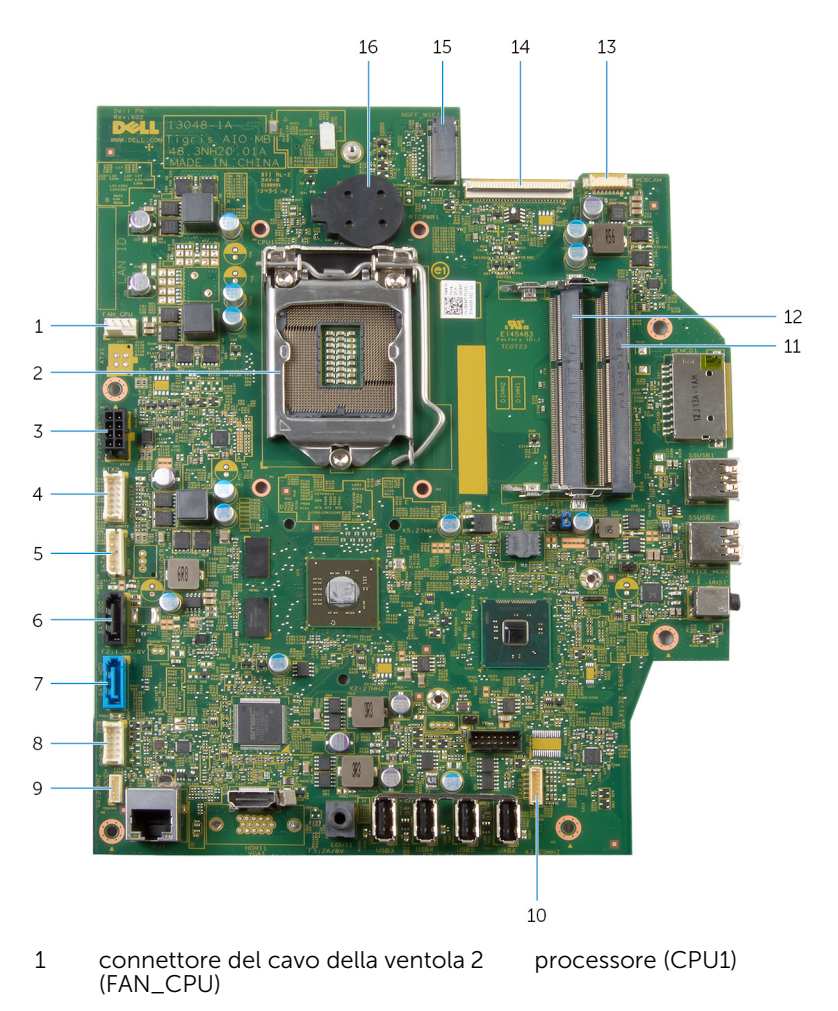

3 connettore del cavo della porta dell'adattatore di alimentazione (ATX2)

connettore del cavo della scheda del convertitore (CONVERTER)

- 5 connettore del cavo di alimentazione del disco rigido e dell'unità ottica (SATAP1)
- 7 connettore del cavo del disco rigido (SATA\_HDD)
- 9 connettore del cavo della scheda di controllo touch (opzionale) (TOUCH)
- 11 slot del modulo di memoria (DIMM1)
- 13 connettore del cavo della fotocamera (WEBCAM)
- 15 slot scheda per reti senza fili (NGFF\_WIFI)
- 6 connettore del cavo dell'unità ottica (SATA\_ODD)
- 8 connettore del cavo della scheda dei pulsanti di controllo (PWRCN1)
	- connettore del cavo degli altoparlanti (SPEAKER)
- 12 slot del modulo di memoria (DIMM2)
- 14 connettore del cavo dello schermo (LVDS)
- 16 batteria pulsante (BATTERY)

## <span id="page-15-0"></span>Rimozione del gruppo del piedistallo.

AVVERTENZA: Prima di effettuare interventi sui componenti interni del computer, leggere le informazioni sulla sicurezza fornite con il computer e seguire le procedure descritte in [Prima di effettuare](#page-8-0) [interventi sui componenti interni del computer](#page-8-0). In seguito agli interventi sui componenti interni del computer, seguire le istruzioni descritte in [Dopo gli interventi preliminari sui componenti interni del](#page-11-0)  [computer.](#page-11-0) Per maggiori informazioni sulle procedure di sicurezza consigliate, consultare la pagina iniziale sulla conformità alle normative all'indirizzo dell.com/regulatory\_compliance.

### Procedura

- 1 Collocare il computer rivolto verso il basso su un panno morbido o su una superficie pulita.
- 2 Sbloccare le linguette sul coperchio del piedistallo.
- 3 Far scorrere e rimuovere il coperchio del piedistallo dal computer.

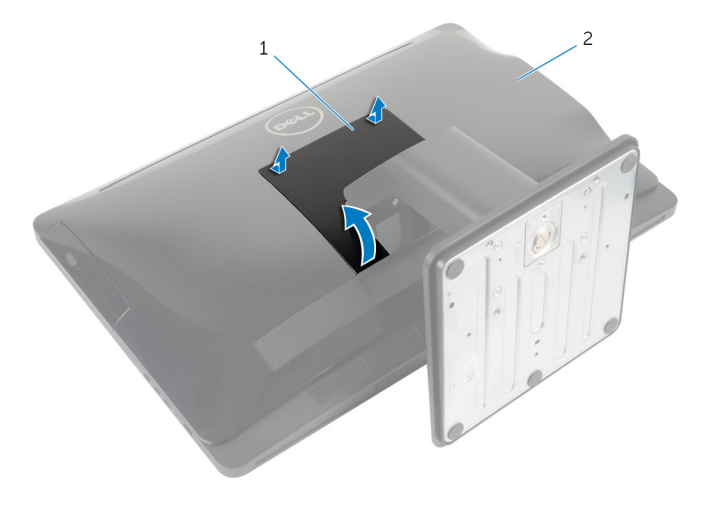

- 1 coperchio del piedistallo 2 coperchio posteriore
- 4 Rimuovere le viti che fissano il gruppo del piedistallo alla base del pannello dello schermo.

Ruotare il gruppo del piedistallo verso l'alto e farlo scorrere dal computer.

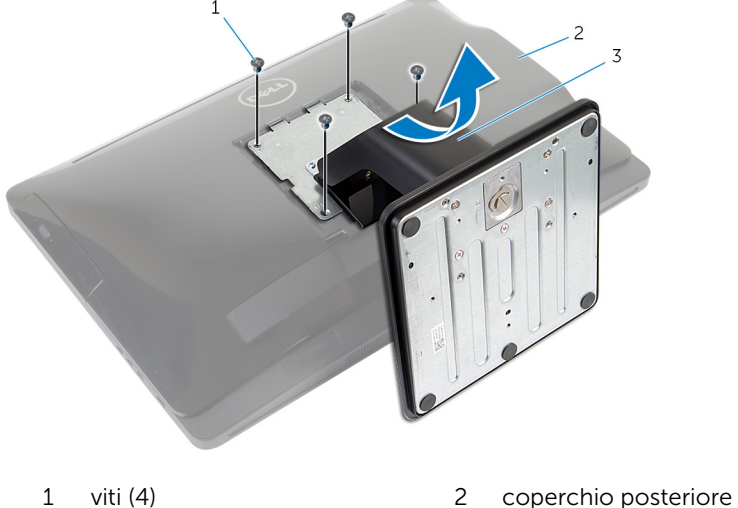

gruppo del piedistallo

Per rimuovere la base del piedistallo o il supporto di montaggio dalla gruppo del piedistallo, seguire la procedura descritta di seguito:

- Sollevare la maniglia della vite sulla base del piedistallo.
- Utilizzando la maniglia della vite, allentare la vite di fissaggio a testa zigrinata che fissa la base del piedistallo al supporto di montaggio.

Far scorrere la base del piedistallo dal supporto di montaggio.

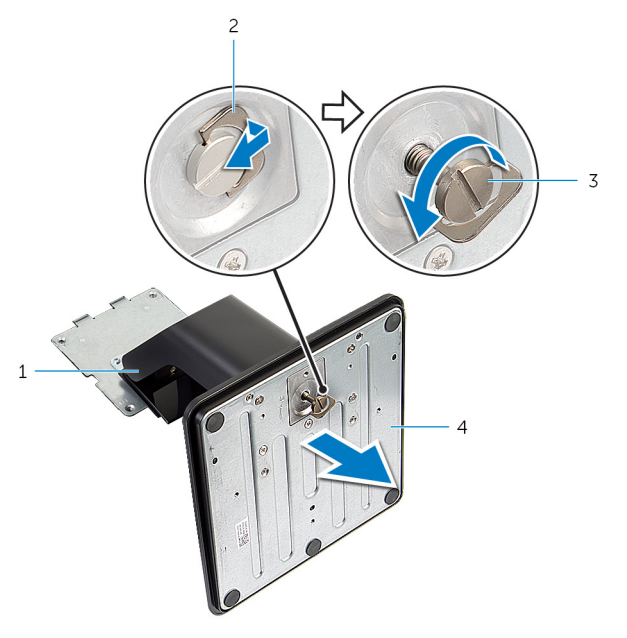

- supporto di montaggio 2 maniglia della vite
- vite di fissaggio a testa zigrinata
- 
- base del piedistallo

## <span id="page-18-0"></span>Ricollocamento del gruppo del piedistallo

AVVERTENZA: Prima di effettuare interventi sui componenti interni del computer, leggere le informazioni sulla sicurezza fornite con il computer e seguire le procedure descritte in [Prima di effettuare](#page-8-0) [interventi sui componenti interni del computer](#page-8-0). In seguito agli interventi sui componenti interni del computer, seguire le istruzioni descritte in [Dopo gli interventi preliminari sui componenti interni del](#page-11-0)  [computer.](#page-11-0) Per maggiori informazioni sulle procedure di sicurezza consigliate, consultare la pagina iniziale sulla conformità alle normative all'indirizzo dell.com/regulatory\_compliance.

### Procedura

Seguire le procedure seguenti per sostituire la base del piedistallo o il supporto di montaggio:

- 1 Far scorrere la base del piedistallo nello slot sul supporto di montaggio.
- 2 Serrare la vite di fissaggio a testa zigrinata e ripiegare la maniglia delle viti sulla base del piedistallo.

Seguire le procedure seguenti per sostituire il gruppo del piedistallo:

- **3** Far scorrere le linguette sul gruppo del piedistallo negli slot sul coperchio posteriore.
- 4 Ricollocare le viti che fissano il gruppo del piedistallo alla base del pannello dello schermo.
- 5 Far scorrere le linguette sul coperchio del piedistallo negli slot sul coperchio posteriore e far scattare il coperchio del piedistallo fino a farlo scattare in posizione.

## <span id="page-19-0"></span>Rimozione del coperchio posteriore

AVVERTENZA: Prima di effettuare interventi sui componenti interni del computer, leggere le informazioni sulla sicurezza fornite con il computer e seguire le procedure descritte in [Prima di effettuare](#page-8-0) [interventi sui componenti interni del computer](#page-8-0). In seguito agli interventi sui componenti interni del computer, seguire le istruzioni descritte in [Dopo gli interventi preliminari sui componenti interni del](#page-11-0)  [computer.](#page-11-0) Per maggiori informazioni sulle procedure di sicurezza consigliate, consultare la pagina iniziale sulla conformità alle normative all'indirizzo dell.com/regulatory\_compliance.

### **Prerequisiti**

Seguire la procedura dal punto 1 al punto 5 in "Rimozione del [gruppo del](#page-15-0) [piedistallo](#page-15-0)".

### <span id="page-20-0"></span>Procedura

- 1 Utilizzando un graffietto in plastica, sollevare il coperchio posteriore dalla cornice dello schermo attorno all'area dell'unità ottica.
- 2 Sollevare il coperchio posteriore da un angolo e rimuoverlo dal computer.

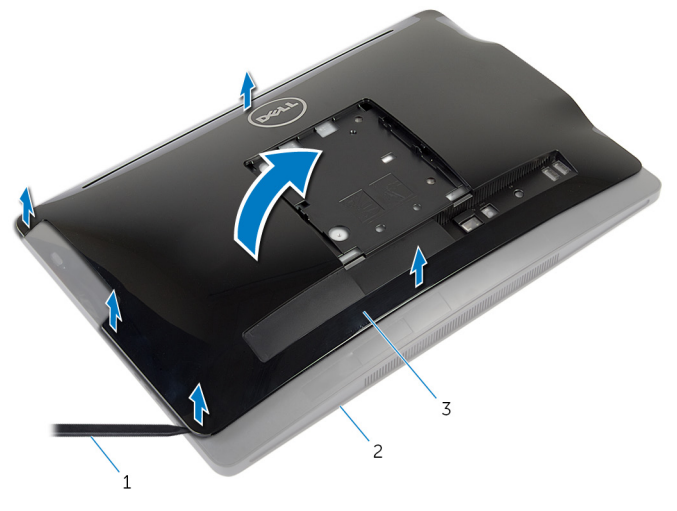

- 
- 1 graffietto in plastica 2 cornice dello schermo
- 3 coperchio posteriore

## <span id="page-21-0"></span>Ricollocamento del coperchio posteriore

AVVERTENZA: Prima di effettuare interventi sui componenti interni del computer, leggere le informazioni sulla sicurezza fornite con il computer e seguire le procedure descritte in [Prima di effettuare](#page-8-0) [interventi sui componenti interni del computer](#page-8-0). In seguito agli interventi sui componenti interni del computer, seguire le istruzioni descritte in [Dopo gli interventi preliminari sui componenti interni del](#page-11-0)  [computer.](#page-11-0) Per maggiori informazioni sulle procedure di sicurezza consigliate, consultare la pagina iniziale sulla conformità alle normative all'indirizzo dell.com/regulatory\_compliance.

### Procedura

- 1 Far scorrere lo slot sul coperchio posteriore nelle porte sul computer e allineare le linguette sul coperchio posteriore con gli slot sulla cornice dello schermo.
- 2 Far scattare il coperchio della base in posizione.

### Postrequisiti

Seguire la procedura dal punto 3 al punto 5 in "Ricollocamento del [gruppo del](#page-18-0) [piedistallo](#page-18-0)".

# <span id="page-22-0"></span>Rimozione del disco rigido

AVVERTENZA: Prima di effettuare interventi sui componenti interni del computer, leggere le informazioni sulla sicurezza fornite con il computer e seguire le procedure descritte in [Prima di effettuare](#page-8-0) [interventi sui componenti interni del computer](#page-8-0). In seguito agli interventi sui componenti interni del computer, seguire le istruzioni descritte in [Dopo gli interventi preliminari sui componenti interni del](#page-11-0)  [computer.](#page-11-0) Per maggiori informazioni sulle procedure di sicurezza consigliate, consultare la pagina iniziale sulla conformità alle normative all'indirizzo dell.com/regulatory\_compliance.

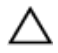

ATTENZIONE: I dischi rigidi sono fragili Prestare attenzione durante la manipolazione di uno di essi.

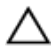

ATTENZIONE: Per evitare la perdita di dati, non rimuovere il disco rigido quando il computer è acceso o in stato di sospensione.

### Prerequisiti

- 1 Sequire la procedura dal punto 1 al punto 5 in "Rimozione del [gruppo del](#page-15-0) [piedistallo](#page-15-0)
- 2 Rimuovere il [coperchio posteriore.](#page-19-0)

### Procedura

- 1 Premere e sbloccare la linguetta sul gruppo del disco rigido.
- 2 Sollevare il gruppo del disco rigido e rilasciare le linguette sul gruppo del disco rigido dagli slot sulla base del pannello dello schermo.

3 Scollegare il disco rigido e l'alimentazione dell'unità ottica e il cavo dati dal gruppo del disco rigido.

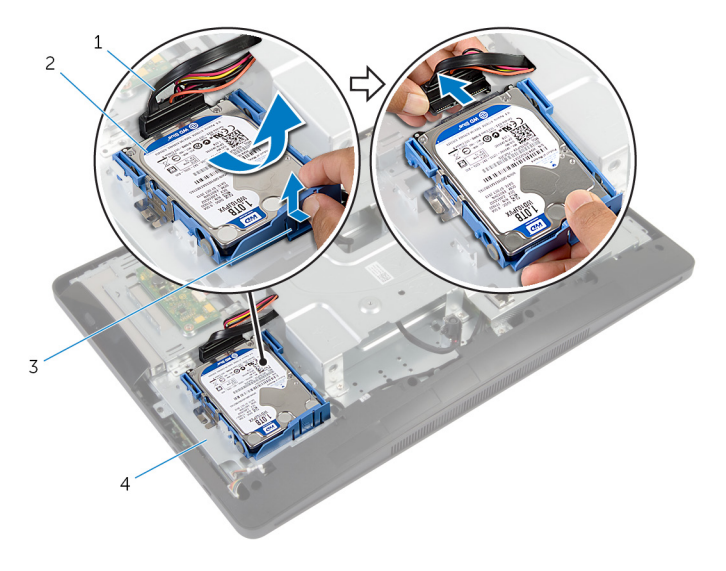

- 1 disco rigido e alimentazione unità ottica e cavo dati
- 
- 2 gruppo disco rigido
- 3 scheda 4 base del pannello dello schermo
- 4 Tirare i lati del supporto del disco rigido per rilasciare i piedini che fissano il disco rigido.

Estrarre il disco rigido dal relativo supporto.

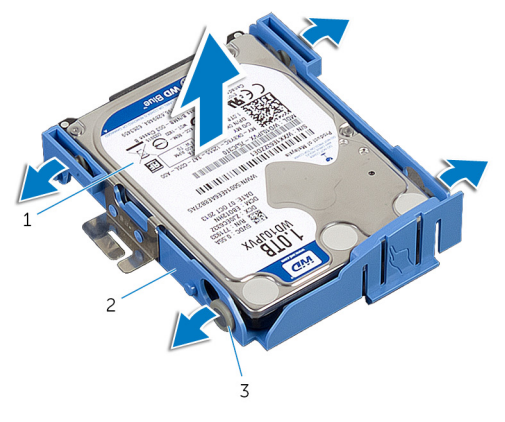

- 
- piedini (4)
- disco rigido 2 supporto del disco rigido

## <span id="page-25-0"></span>Ricollocamento del disco rigido

AVVERTENZA: Prima di effettuare interventi sui componenti interni del computer, leggere le informazioni sulla sicurezza fornite con il computer e seguire le procedure descritte in [Prima di effettuare](#page-8-0) [interventi sui componenti interni del computer](#page-8-0). In seguito agli interventi sui componenti interni del computer, seguire le istruzioni descritte in [Dopo gli interventi preliminari sui componenti interni del](#page-11-0)  [computer.](#page-11-0) Per maggiori informazioni sulle procedure di sicurezza consigliate, consultare la pagina iniziale sulla conformità alle normative all'indirizzo dell.com/regulatory\_compliance.

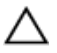

ATTENZIONE: I dischi rigidi sono fragili Prestare attenzione durante la manipolazione di uno di essi.

### Procedura

- 1 Tirare i lati del supporto del disco rigido e far scorrere i piedini sui supporti del disco rigido con i fori presenti sul disco rigido.
- 2 Collegare l'alimentazione del disco rigido e dell'unità ottica e il cavo dati al gruppo del disco rigido.
- **3** Far scorrere le linguette sul gruppo del disco rigido negli slot sulla base del pannello dello schermo e far scattare il gruppo del disco rigido alla base del pannello dello schermo.

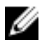

**N.B.:** Accertarsi che le linguette sulla staffa del disco rigido siano fissati sugli slot sulla base del pannello dello schermo.

### Postrequisiti

- 1 Ricollocare il [coperchio posteriore.](#page-21-0)
- 2 Seguire la procedura dal punto 3 al punto 5 in "Ricollocamento del [gruppo del piedistallo"](#page-18-0).

## <span id="page-26-0"></span>Rimozione dell'unità ottica

AVVERTENZA: Prima di effettuare interventi sui componenti interni del computer, leggere le informazioni sulla sicurezza fornite con il computer e seguire le procedure descritte in [Prima di effettuare](#page-8-0) [interventi sui componenti interni del computer](#page-8-0). In seguito agli interventi sui componenti interni del computer, seguire le istruzioni descritte in [Dopo gli interventi preliminari sui componenti interni del](#page-11-0)  [computer.](#page-11-0) Per maggiori informazioni sulle procedure di sicurezza consigliate, consultare la pagina iniziale sulla conformità alle normative all'indirizzo dell.com/regulatory\_compliance.

### Prerequisiti

- 1 Seguire la procedura dal punto 1 al punto 5 in "Rimozione del *gruppo del* [piedistallo](#page-15-0)".
- 2 Rimuovere il [coperchio posteriore.](#page-19-0)

### <span id="page-27-0"></span>Procedura

- 1 Rimuovere la vite che fissa il gruppo unità ottica alla base del pannello dello schermo.
- 2 Spingere il supporto dell'unità ottica per scollegare il gruppo unità ottica, quindi far scorrere il gruppo unità ottica fuori dal relativo alloggiamento.

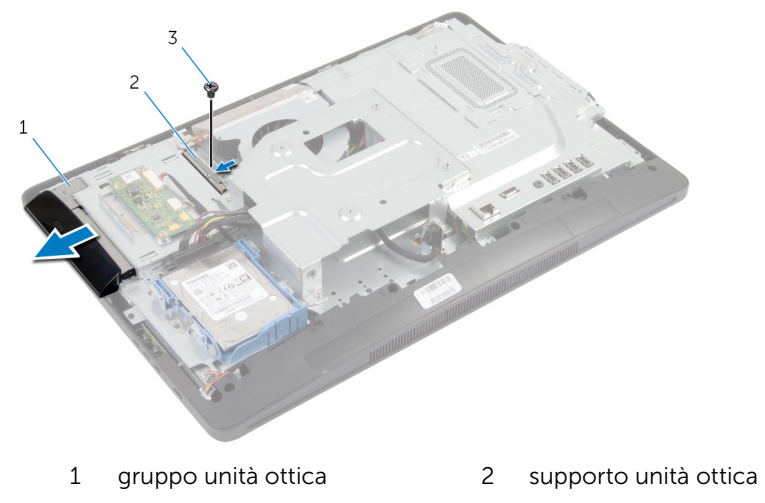

- 3 vite
- 3 Sollevare con attenzione il frontalino dell'unità ottica e rimuoverlo dal gruppo unità ottica.

Rimuovere le viti che fissano il supporto dell'unità ottica a quest'ultima e rimuoverlo.

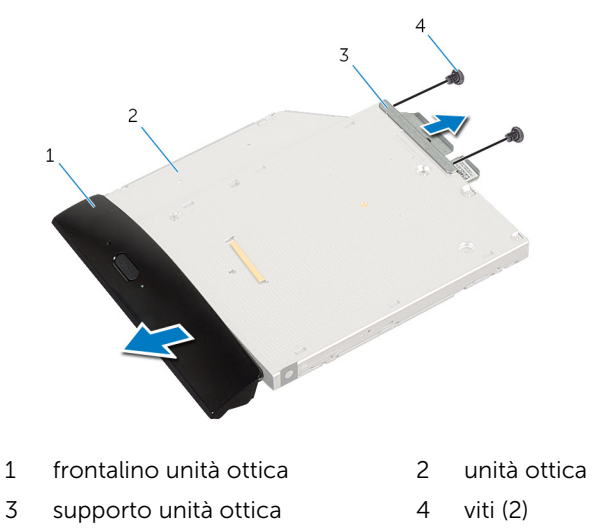

## <span id="page-29-0"></span>Ricollocamento dell'unità ottica

AVVERTENZA: Prima di effettuare interventi sui componenti interni del computer, leggere le informazioni sulla sicurezza fornite con il computer e seguire le procedure descritte in [Prima di effettuare](#page-8-0) [interventi sui componenti interni del computer](#page-8-0). In seguito agli interventi sui componenti interni del computer, seguire le istruzioni descritte in [Dopo gli interventi preliminari sui componenti interni del](#page-11-0)  [computer.](#page-11-0) Per maggiori informazioni sulle procedure di sicurezza consigliate, consultare la pagina iniziale sulla conformità alle normative all'indirizzo dell.com/regulatory\_compliance.

### Procedura

- 1 Allineare i fori per le viti sul supporto dell'unità ottica ai relativi fori sull'unità stessa.
- 2 Ricollocare le viti che fissano il supporto dell'unità ottica a quest'ultima.
- 3 Allineare le linguette sul frontalino dell'unità ottica agli slot sul gruppo unità ottica e far scattare il relativo frontalino in posizione.
- 4 Far scorrere il gruppo unità ottica nel relativo alloggiamento fino a inserirlo completamente.
- 5 Ricollocare la vite che fissa il gruppo unità ottica alla base del pannello dello schermo.

### Postrequisiti

- 1 Ricollocare il [coperchio posteriore.](#page-21-0)
- 2 Seguire la procedura dal punto 3 al punto 5 in "Ricollocamento del [gruppo del piedistallo"](#page-18-0).

## <span id="page-30-0"></span>Rimozione del(i) modulo(i) di memoria

AVVERTENZA: Prima di effettuare interventi sui componenti interni del computer, leggere le informazioni sulla sicurezza fornite con il computer e seguire le procedure descritte in [Prima di effettuare](#page-8-0) [interventi sui componenti interni del computer](#page-8-0). In seguito agli interventi sui componenti interni del computer, seguire le istruzioni descritte in [Dopo gli interventi preliminari sui componenti interni del](#page-11-0)  [computer.](#page-11-0) Per maggiori informazioni sulle procedure di sicurezza consigliate, consultare la pagina iniziale sulla conformità alle normative all'indirizzo dell.com/regulatory\_compliance.

### Prerequisiti

- 1 Seguire la procedura dal punto 1 al punto 5 in "Rimozione del [gruppo del](#page-15-0) [piedistallo](#page-15-0)".
- 2 Rimuovere il [coperchio posteriore.](#page-19-0)

### <span id="page-31-0"></span>Procedura

1 Utilizzando la linguetta di estrazione, far scorrere la protezione del modulo di memoria e rimuoverlo dalla protezione della scheda di sistema.

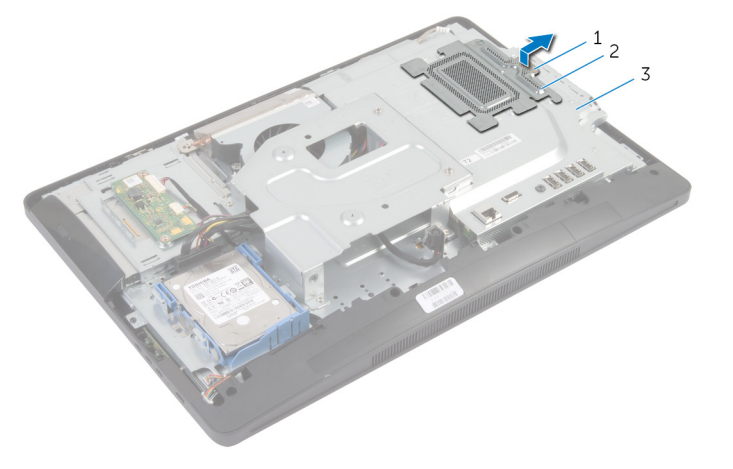

- 1 linguetta di estrazione 2 protezione del modulo di memoria
- 3 protezione della scheda di sistema
- 2 Utilizzando la punta delle dita, sollevare i fermagli di fissaggio su ciascuna estremità dello slot del modulo di memoria, finché il modulo di memoria scatta fuori posizione.

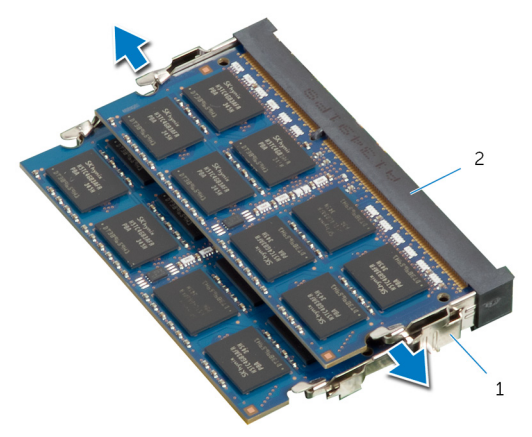

fermagli di fissaggio (2) 2 slot del modulo di

### memoria

Rimuovere il modulo di memoria dallo slot del modulo di memoria.

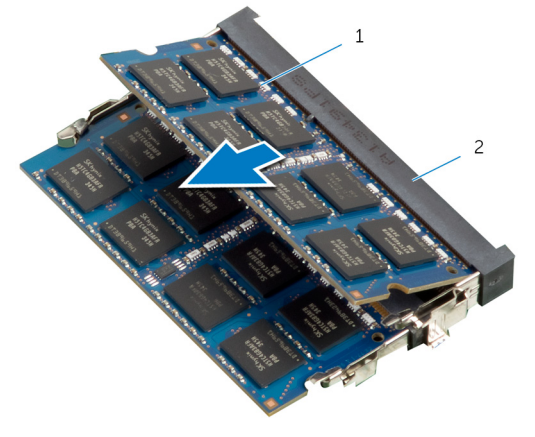

 modulo di memoria 2 slot del modulo di memoria

## <span id="page-33-0"></span>Ricollocamento dei moduli di memoria

AVVERTENZA: Prima di effettuare interventi sui componenti interni del computer, leggere le informazioni sulla sicurezza fornite con il computer e seguire le procedure descritte in [Prima di effettuare](#page-8-0) [interventi sui componenti interni del computer](#page-8-0). In seguito agli interventi sui componenti interni del computer, seguire le istruzioni descritte in [Dopo gli interventi preliminari sui componenti interni del](#page-11-0)  [computer.](#page-11-0) Per maggiori informazioni sulle procedure di sicurezza consigliate, consultare la pagina iniziale sulla conformità alle normative all'indirizzo dell.com/regulatory\_compliance.

### <span id="page-34-0"></span>Procedura

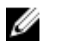

N.B.: Se si sta installando un solo modulo di memoria, inserire il modulo di memoria nel relativo slot contrassegnato come DIMM1.

- 1 Allineare la tacca sul modulo di memoria con la linguetta sul relativo slot.
- 2 Inserire il modulo di memoria nel relativo slot, quindi spingerlo verso il basso fino a quando non scatta in posizione.

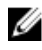

N.B.: Se non si sente lo scatto, rimuovere il modulo di memoria e reinstallarlo.

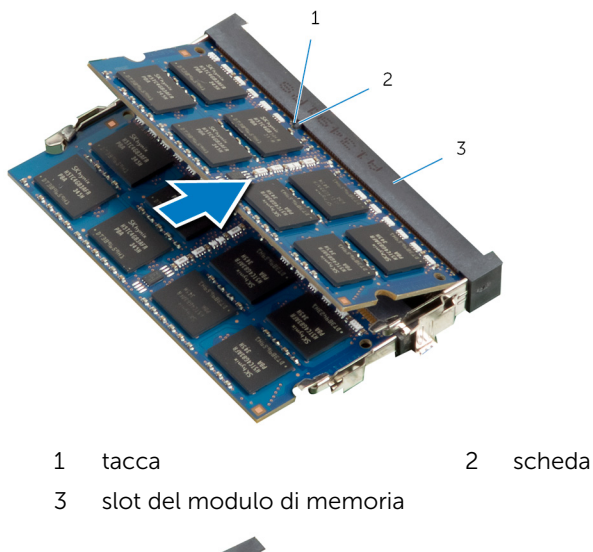

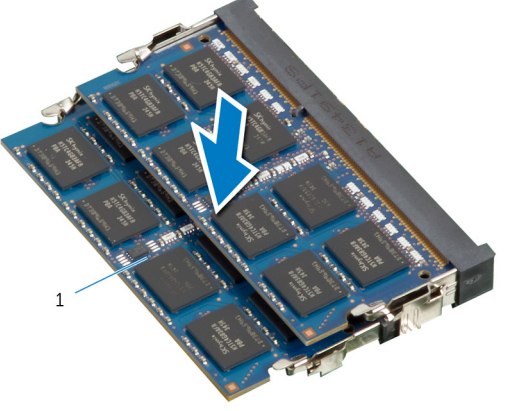

- 1 modulo di memoria
- <span id="page-35-0"></span>3 Far scorrere le linguette sulla protezione del modulo di memoria sotto le linguette sulla protezione della scheda di sistema finché la protezione del modulo di memoria è completamente protetta.

### Postrequisiti

- 1 Ricollocare il [coperchio posteriore.](#page-21-0)
- 2 Seguire la procedura dal punto 3 al punto 5 in "Ricollocamento del [gruppo del piedistallo"](#page-18-0).
# Rimozione della scheda dei pulsanti di controllo

AVVERTENZA: Prima di effettuare interventi sui componenti interni del computer, leggere le informazioni sulla sicurezza fornite con il computer e seguire le procedure descritte in [Prima di effettuare](#page-8-0) [interventi sui componenti interni del computer](#page-8-0). In seguito agli interventi sui componenti interni del computer, seguire le istruzioni descritte in [Dopo gli interventi preliminari sui componenti interni del](#page-11-0)  [computer.](#page-11-0) Per maggiori informazioni sulle procedure di sicurezza consigliate, consultare la pagina iniziale sulla conformità alle normative all'indirizzo dell.com/regulatory\_compliance.

## **Prerequisiti**

- 1 Seguire la procedura dal punto 1 al punto 5 in "Rimozione del [gruppo del](#page-15-0) [piedistallo](#page-15-0)".
- 2 Rimuovere il [coperchio posteriore.](#page-19-0)

- 1 Utilizzando un graffietto in plastica, sollevare il foglio in Mylar per sbloccare i pulsanti di controllo dagli slot sulla cornice dello schermo.
- 2 Scollegare il cavo della scheda dei pulsanti di controllo dalla scheda dei pulsanti di controllo.

Sollevare la scheda dei pulsanti di controllo dalla cornice dello schermo.

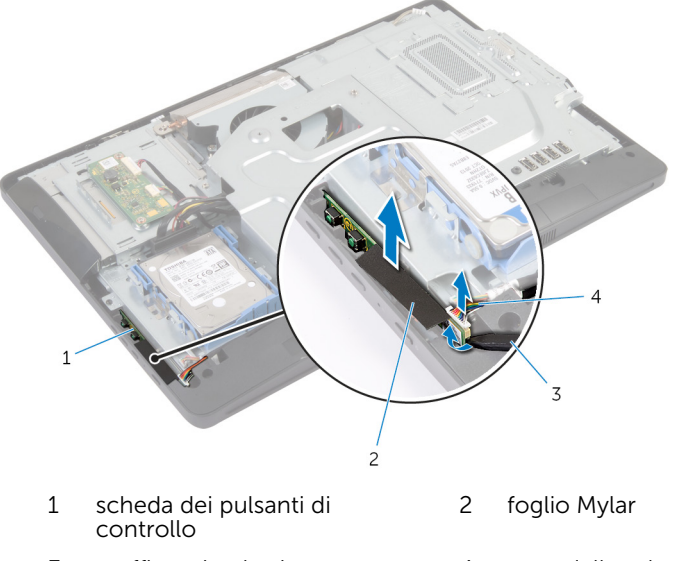

 graffietto in plastica 4 cavo della scheda dei pulsanti di controllo

# Ricollocamento della scheda di controllo dei pulsanti

AVVERTENZA: Prima di effettuare interventi sui componenti interni del computer, leggere le informazioni sulla sicurezza fornite con il computer e seguire le procedure descritte in [Prima di effettuare](#page-8-0) [interventi sui componenti interni del computer](#page-8-0). In seguito agli interventi sui componenti interni del computer, seguire le istruzioni descritte in [Dopo gli interventi preliminari sui componenti interni del](#page-11-0)  [computer.](#page-11-0) Per maggiori informazioni sulle procedure di sicurezza consigliate, consultare la pagina iniziale sulla conformità alle normative all'indirizzo dell.com/regulatory\_compliance.

### Procedura

- 1 Collegare il cavo della scheda dei pulsanti di controllo per la scheda dei pulsanti di controllo.
- 2 Far scorrere la scheda dei pulsanti di controllo nello slot sulla cornice dello schermo e far aderire il foglio di Mylar alla cornice dello schermo.

- 1 Ricollocare il [coperchio posteriore.](#page-21-0)
- 2 Seguire la procedura dal punto 3 al punto 5 in "Ricollocamento del [gruppo del piedistallo"](#page-18-0).

# Rimozione della scheda del convertitore

AVVERTENZA: Prima di effettuare interventi sui componenti interni del computer, leggere le informazioni sulla sicurezza fornite con il computer e seguire le procedure descritte in [Prima di effettuare](#page-8-0) [interventi sui componenti interni del computer](#page-8-0). In seguito agli interventi sui componenti interni del computer, seguire le istruzioni descritte in [Dopo gli interventi preliminari sui componenti interni del](#page-11-0)  [computer.](#page-11-0) Per maggiori informazioni sulle procedure di sicurezza consigliate, consultare la pagina iniziale sulla conformità alle normative all'indirizzo dell.com/regulatory\_compliance.

### **Prerequisiti**

- 1 Seguire la procedura dal punto 1 al punto 5 in "Rimozione del [gruppo del](#page-15-0) [piedistallo](#page-15-0)".
- 2 Rimuovere il [coperchio posteriore.](#page-19-0)

- 1 Scollegare i cavi della scheda del convertitore.
- 2 Rimuovere le viti che fissano la scheda del convertitore alla base del pannello dello schermo.

Estrarre la scheda del convertitore dalla base del pannello dello schermo.

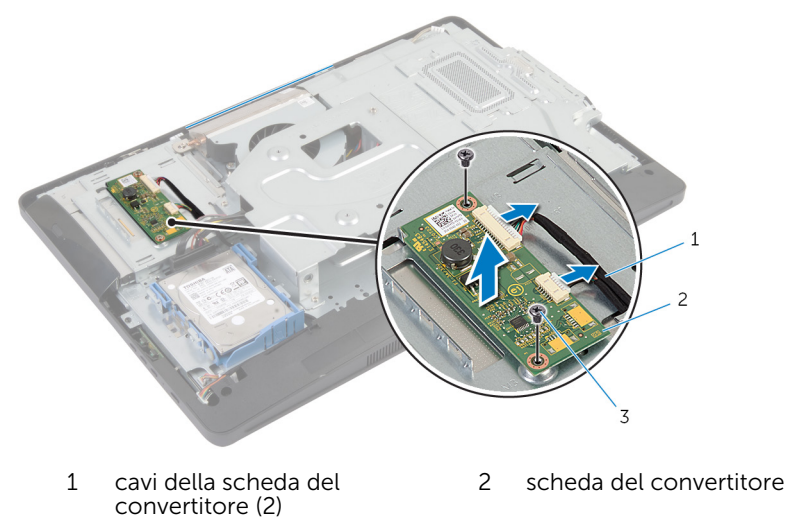

viti (2)

# Riposizionamento della scheda del convertitore

AVVERTENZA: Prima di effettuare interventi sui componenti interni del computer, leggere le informazioni sulla sicurezza fornite con il computer e seguire le procedure descritte in [Prima di effettuare](#page-8-0) [interventi sui componenti interni del computer](#page-8-0). In seguito agli interventi sui componenti interni del computer, seguire le istruzioni descritte in [Dopo gli interventi preliminari sui componenti interni del](#page-11-0)  [computer.](#page-11-0) Per maggiori informazioni sulle procedure di sicurezza consigliate, consultare la pagina iniziale sulla conformità alle normative all'indirizzo dell.com/regulatory\_compliance.

### Procedura

- 1 Allineare i fori per le viti sulla scheda del convertitore a quelli sulla base del pannello dello schermo.
- 2 Ricollocare le viti che fissano la scheda del convertitore alla base del pannello dello schermo.
- 3 Collegare i cavi della scheda del convertitore alla scheda del convertitore.

- 1 Ricollocare il [coperchio posteriore.](#page-21-0)
- 2 Seguire la procedura dal punto 3 al punto 5 in "Ricollocamento del [gruppo del piedistallo"](#page-18-0).

# <span id="page-42-0"></span>Rimozione della protezione della scheda di sistema

AVVERTENZA: Prima di effettuare interventi sui componenti interni del computer, leggere le informazioni sulla sicurezza fornite con il computer e seguire le procedure descritte in [Prima di effettuare](#page-8-0) [interventi sui componenti interni del computer](#page-8-0). In seguito agli interventi sui componenti interni del computer, seguire le istruzioni descritte in [Dopo gli interventi preliminari sui componenti interni del](#page-11-0)  [computer.](#page-11-0) Per maggiori informazioni sulle procedure di sicurezza consigliate, consultare la pagina iniziale sulla conformità alle normative all'indirizzo dell.com/regulatory\_compliance.

## **Prerequisiti**

- 1 Seguire la procedura dal punto 1 al punto 5 in "Rimozione del [gruppo del](#page-15-0) [piedistallo](#page-15-0)".
- 2 Rimuovere il [coperchio posteriore.](#page-19-0)

- 1 Rimuovere le viti che fissano la protezione della scheda di sistema alla base del pannello dello schermo.
- 2 Estrarre la protezione della scheda di sistema da un angolo e rimuoverlo dalla base del pannello dello schermo.

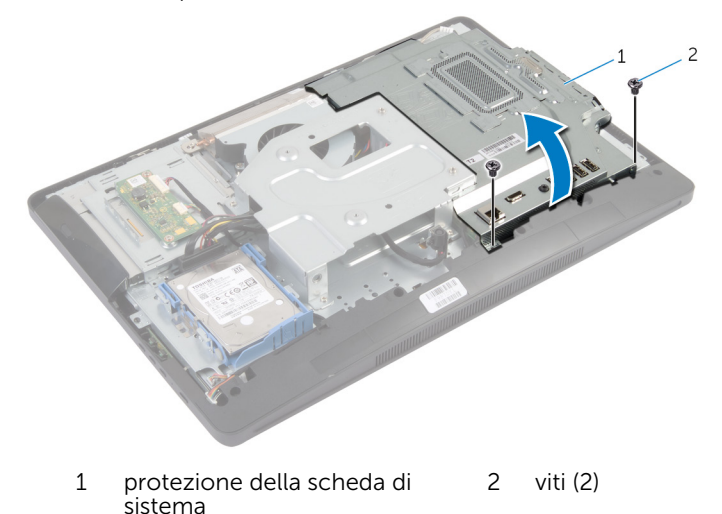

# <span id="page-44-0"></span>Ricollocamento della protezione della scheda di sistema.

AVVERTENZA: Prima di effettuare interventi sui componenti interni del computer, leggere le informazioni sulla sicurezza fornite con il computer e seguire le procedure descritte in [Prima di effettuare](#page-8-0) [interventi sui componenti interni del computer](#page-8-0). In seguito agli interventi sui componenti interni del computer, seguire le istruzioni descritte in [Dopo gli interventi preliminari sui componenti interni del](#page-11-0)  [computer.](#page-11-0) Per maggiori informazioni sulle procedure di sicurezza consigliate, consultare la pagina iniziale sulla conformità alle normative all'indirizzo dell.com/regulatory\_compliance.

#### Procedura

- 1 Far scorrere lo slot sulla protezione della scheda dello schermo nelle porte sulla scheda di sistema.
- 2 Allineare i fori per le viti sulla protezione della scheda di sistema con i fori per le viti sulla base del pannello dello schermo.
- **3** Riposizionare le viti che fissano la protezione della scheda di sistema alla base del pannello dello schermo.

- 1 Ricollocare il [coperchio posteriore.](#page-21-0)
- 2 Seguire la procedura dal punto 3 al punto 5 in "Ricollocamento del [gruppo del piedistallo"](#page-18-0).

# Rimozione dell'antenna

AVVERTENZA: Prima di effettuare interventi sui componenti interni del computer, leggere le informazioni sulla sicurezza fornite con il computer e seguire le procedure descritte in [Prima di effettuare](#page-8-0) [interventi sui componenti interni del computer](#page-8-0). In seguito agli interventi sui componenti interni del computer, seguire le istruzioni descritte in [Dopo gli interventi preliminari sui componenti interni del](#page-11-0)  [computer.](#page-11-0) Per maggiori informazioni sulle procedure di sicurezza consigliate, consultare la pagina iniziale sulla conformità alle normative all'indirizzo dell.com/regulatory\_compliance.

### Prerequisiti

- 1 Seguire la procedura dal punto 1 al punto 5 in "Rimozione del *gruppo del* [piedistallo](#page-15-0)".
- 2 Rimuovere il [coperchio posteriore.](#page-19-0)
- 3 Rimuovere la [protezione della scheda di sistema](#page-42-0).

- 1 Prendere nota dell'instradamento del cavo della fotocamera e rimuoverlo dalle guide di instradamento sulla base del pannello dello schermo.
- 2 Prendere nota della posizione delle antenne e sollevarle dalla base del pannello dello schermo.
- 3 Prendere nota dell'instradamento dei cavi dell'antenna e scollegarli dalla scheda per reti senza fili.
- 4 Rimuovere i cavi dell'antenna da sotto il cavo della fotocamera.

Sollevare le antenne insieme con i cavi dalla base del pannello dello schermo.

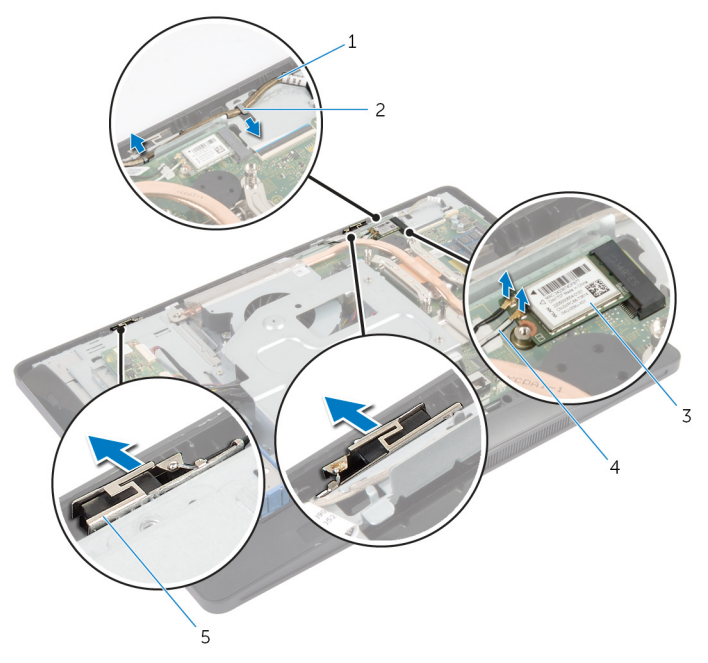

- 
- 3 scheda per reti senza fili 4 cavi dell'antenna (2)
- antenne (2)
- cavo della fotocamera 2 guida di instradamento
	-

# Ricollocamento dell'antenna

AVVERTENZA: Prima di effettuare interventi sui componenti interni del computer, leggere le informazioni sulla sicurezza fornite con il computer e seguire le procedure descritte in [Prima di effettuare](#page-8-0) [interventi sui componenti interni del computer](#page-8-0). In seguito agli interventi sui componenti interni del computer, seguire le istruzioni descritte in [Dopo gli interventi preliminari sui componenti interni del](#page-11-0)  [computer.](#page-11-0) Per maggiori informazioni sulle procedure di sicurezza consigliate, consultare la pagina iniziale sulla conformità alle normative all'indirizzo dell.com/regulatory\_compliance.

#### Procedura

- 1 Allineare e far aderire le antenne alla base del pannello dello schermo.
- 2 Instradare i cavi dell'antenna sotto il cavo della fotocamera e collegare i cavi alla scheda per reti senza fili.
- 3 Instradare il cavo della fotocamera attraverso le quide di instradamento alla base del pannello dello schermo.

- 1 Ricollocare la [protezione della scheda di sistema](#page-44-0).
- 2 Ricollocare il [coperchio posteriore.](#page-21-0)
- **3** Seguire la procedura dal punto 3 al punto 5 in "Ricollocamento del [gruppo del piedistallo"](#page-18-0).

# <span id="page-48-0"></span>Rimozione della staffa per il montaggio VESA

AVVERTENZA: Prima di effettuare interventi sui componenti interni del computer, leggere le informazioni sulla sicurezza fornite con il computer e seguire le procedure descritte in [Prima di effettuare](#page-8-0) [interventi sui componenti interni del computer](#page-8-0). In seguito agli interventi sui componenti interni del computer, seguire le istruzioni descritte in [Dopo gli interventi preliminari sui componenti interni del](#page-11-0)  [computer.](#page-11-0) Per maggiori informazioni sulle procedure di sicurezza consigliate, consultare la pagina iniziale sulla conformità alle normative all'indirizzo dell.com/regulatory\_compliance.

## **Prerequisiti**

- 1 Seguire la procedura dal punto 1 al punto 5 in "Rimozione del [gruppo del](#page-15-0) [piedistallo](#page-15-0)".
- 2 Rimuovere il [coperchio posteriore.](#page-19-0)
- 3 Rimuovere la [protezione della scheda di sistema](#page-42-0).

- 1 Rimuovere le viti che fissano la staffa per il montaggio VESA alla base del pannello dello schermo.
- 2 Estrarre la staffa per il montaggio VESA dalla base del pannello dello schermo.

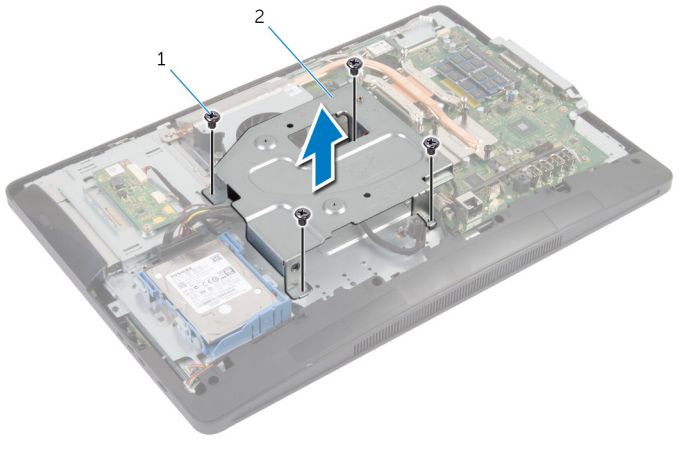

- 
- 1 viti (4) 2 staffa per il montaggio VESA

# <span id="page-50-0"></span>Ricollocamento della staffa per il montaggio VESA

AVVERTENZA: Prima di effettuare interventi sui componenti interni del computer, leggere le informazioni sulla sicurezza fornite con il computer e seguire le procedure descritte in [Prima di effettuare](#page-8-0) [interventi sui componenti interni del computer](#page-8-0). In seguito agli interventi sui componenti interni del computer, seguire le istruzioni descritte in [Dopo gli interventi preliminari sui componenti interni del](#page-11-0)  [computer.](#page-11-0) Per maggiori informazioni sulle procedure di sicurezza consigliate, consultare la pagina iniziale sulla conformità alle normative all'indirizzo dell.com/regulatory\_compliance.

### Procedura

- 1 Allineare i fori delle viti sulla staffa per il montaggio VESA con quelli della base del pannello dello schermo.
- 2 Ricollocare le viti che fissano la staffa per il montaggio VESA alla base del pannello dello schermo.

- 1 Ricollocare la [protezione della scheda di sistema](#page-44-0).
- 2 Ricollocare il [coperchio posteriore.](#page-21-0)
- **3** Seguire la procedura dal punto 3 al punto 5 in "Ricollocamento del [gruppo del piedistallo"](#page-18-0).

# <span id="page-51-0"></span>Rimozione del coperchio degli altoparlanti

AVVERTENZA: Prima di effettuare interventi sui componenti interni del computer, leggere le informazioni sulla sicurezza fornite con il computer e seguire le procedure descritte in [Prima di effettuare](#page-8-0) [interventi sui componenti interni del computer](#page-8-0). In seguito agli interventi sui componenti interni del computer, seguire le istruzioni descritte in [Dopo gli interventi preliminari sui componenti interni del](#page-11-0)  [computer.](#page-11-0) Per maggiori informazioni sulle procedure di sicurezza consigliate, consultare la pagina iniziale sulla conformità alle normative all'indirizzo dell.com/regulatory\_compliance.

### **Prerequisiti**

- 1 Seguire la procedura dal punto 1 al punto 5 in "Rimozione del [gruppo del](#page-15-0) [piedistallo](#page-15-0)".
- 2 Rimuovere il [coperchio posteriore.](#page-19-0)

- Rimuovere le viti che fissano il coperchio degli altoparlanti alla cornice dello schermo.
- Estrarre il coperchio degli altoparlanti dalla cornice dello schermo.

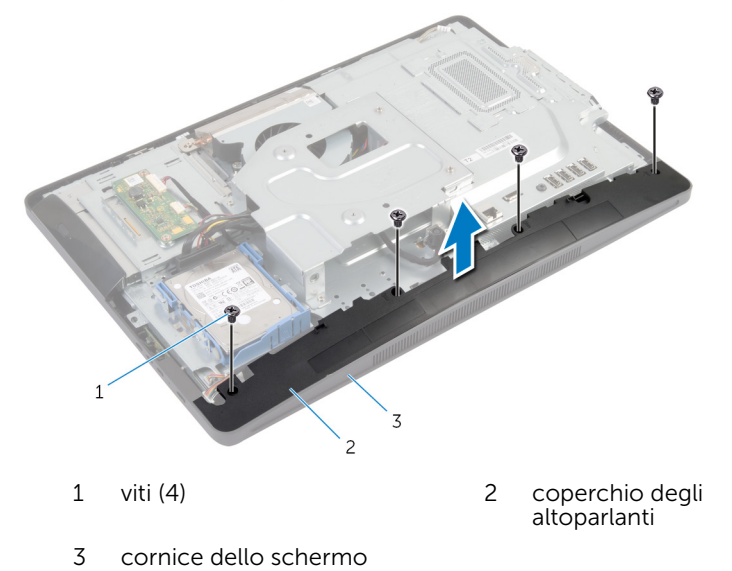

# Ricollocamento del coperchio degli altoparlanti

AVVERTENZA: Prima di effettuare interventi sui componenti interni del computer, leggere le informazioni sulla sicurezza fornite con il computer e seguire le procedure descritte in [Prima di effettuare](#page-8-0) [interventi sui componenti interni del computer](#page-8-0). In seguito agli interventi sui componenti interni del computer, seguire le istruzioni descritte in [Dopo gli interventi preliminari sui componenti interni del](#page-11-0)  [computer.](#page-11-0) Per maggiori informazioni sulle procedure di sicurezza consigliate, consultare la pagina iniziale sulla conformità alle normative all'indirizzo dell.com/regulatory\_compliance.

### Procedura

- 1 Allineare i fori delle viti sul coperchio degli altoparlanti ai relativi fori sulla cornice dello schermo.
- 2 Riposizionare le viti che fissano il coperchio degli altoparlanti alla cornice dello schermo.

- 1 Ricollocare il [coperchio posteriore.](#page-21-0)
- 2 Seguire la procedura dal punto 3 al punto 5 in "Ricollocamento del [gruppo del piedistallo"](#page-18-0).

# Rimozione del microfono

AVVERTENZA: Prima di effettuare interventi sui componenti interni del computer, leggere le informazioni sulla sicurezza fornite con il computer e seguire le procedure descritte in [Prima di effettuare](#page-8-0) [interventi sui componenti interni del computer](#page-8-0). In seguito agli interventi sui componenti interni del computer, seguire le istruzioni descritte in [Dopo gli interventi preliminari sui componenti interni del](#page-11-0)  [computer.](#page-11-0) Per maggiori informazioni sulle procedure di sicurezza consigliate, consultare la pagina iniziale sulla conformità alle normative all'indirizzo dell.com/regulatory\_compliance.

#### Prerequisiti

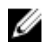

N.B.: Le istruzioni sono applicabili solo per computer con schermo a sfioramento.

- 1 Seguire la procedura dal punto 1 al punto 5 in "Rimozione del [gruppo del](#page-15-0) [piedistallo](#page-15-0)".
- 2 Rimuovere il [coperchio posteriore.](#page-19-0)

- 1 Rimuovere la vite che fissa il supporto del modulo del microfono alla cornice dello schermo.
- 2 Sollevare il gruppo del modulo del microfono e scollegare il cavo del microfono dal modulo del microfono.
- 3 Rimuovere la vite che fissa il supporto del modulo del microfono al modulo del microfono.

Rimuovere il supporto del modulo del microfono dal modulo del microfono.

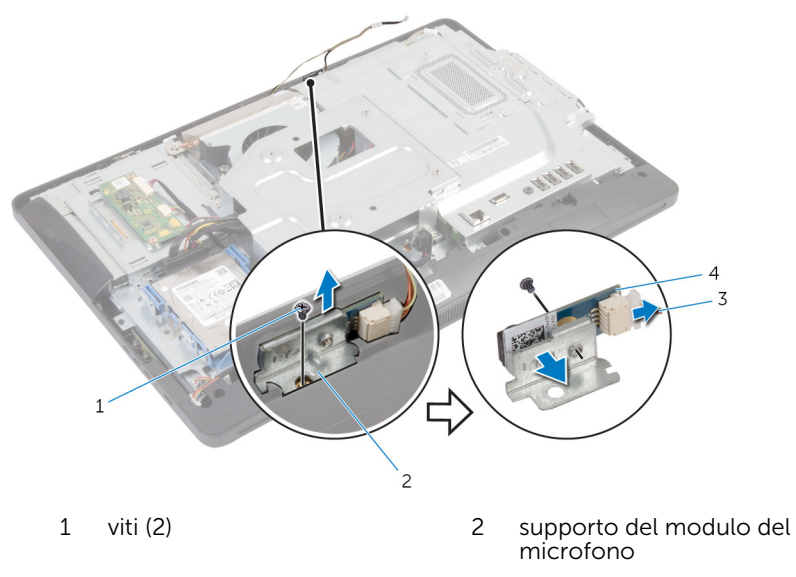

cavo del microfono 4 modulo del microfono

# Ricollocamento del microfono

AVVERTENZA: Prima di effettuare interventi sui componenti interni del computer, leggere le informazioni sulla sicurezza fornite con il computer e seguire le procedure descritte in [Prima di effettuare](#page-8-0) [interventi sui componenti interni del computer](#page-8-0). In seguito agli interventi sui componenti interni del computer, seguire le istruzioni descritte in [Dopo gli interventi preliminari sui componenti interni del](#page-11-0)  [computer.](#page-11-0) Per maggiori informazioni sulle procedure di sicurezza consigliate, consultare la pagina iniziale sulla conformità alle normative all'indirizzo dell.com/regulatory\_compliance.

#### Procedura

- 1 Allineare il foro per la vite sul modulo del microfono con quello sulla staffa del modulo del microfono.
- 2 Ricollocare la vite che fissa la staffa del modulo del microfono al modulo del microfono.
- 3 Collegare al cavo del microfono al connettore del modulo della fotocamera.
- 4 Allineare il foro della vite sul supporto del modulo del microfono con quello sulla cornice dello schermo.
- 5 Ricollocare la vite che fissa la staffa del modulo del microfono alla cornice dello schermo.

- 1 Ricollocare il [coperchio posteriore.](#page-21-0)
- 2 Seguire la procedura dal punto 3 al punto 5 in "Ricollocamento del [gruppo del piedistallo"](#page-18-0).

# Rimozione della porta dell'adattatore di alimentazione

AVVERTENZA: Prima di effettuare interventi sui componenti interni del computer, leggere le informazioni sulla sicurezza fornite con il computer e seguire le procedure descritte in [Prima di effettuare](#page-8-0) [interventi sui componenti interni del computer](#page-8-0). In seguito agli interventi sui componenti interni del computer, seguire le istruzioni descritte in [Dopo gli interventi preliminari sui componenti interni del](#page-11-0)  [computer.](#page-11-0) Per maggiori informazioni sulle procedure di sicurezza consigliate, consultare la pagina iniziale sulla conformità alle normative all'indirizzo dell.com/regulatory\_compliance.

### Prerequisiti

- 1 Seguire la procedura dal punto 1 al punto 5 in "Rimozione del [gruppo del](#page-15-0) [piedistallo](#page-15-0)".
- 2 Rimuovere il [coperchio posteriore.](#page-19-0)
- **3** Rimuovere la [protezione della scheda di sistema](#page-42-0).
- 4 Rimuovere la [staffa per il montaggio VESA.](#page-48-0)

- 1 Prendere nota dell'instradamento del cavo della porta dell'adattatore di alimentazione sulla scheda di sistema.
- 2 Scollegare il cavo della porta dell'adattatore di alimentazione dalla scheda di sistema.
- 3 Rimuovere la vite che fissa la porta dell'adattatore di alimentazione al supporto della base del pannello dello schermo.

4 Sollevare la porta dell'adattatore di alimentazione, assieme al cavo, dalla base del pannello dello schermo.

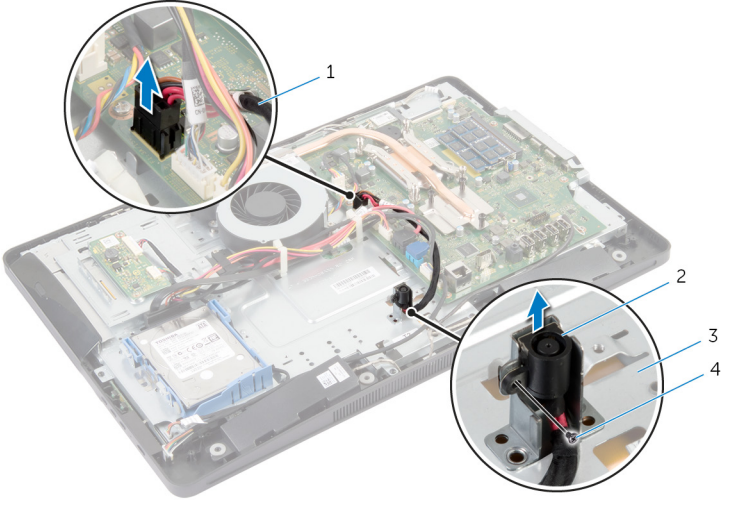

- 1 cavo della porta dell'adattatore di alimentazione
- 3 base del pannello dello schermo
- 2 porta dell'adattatore di alimentazione
- 4 vite

# Ricollocamento della porta dell'adattatore di alimentazione

AVVERTENZA: Prima di effettuare interventi sui componenti interni del computer, leggere le informazioni sulla sicurezza fornite con il computer e seguire le procedure descritte in [Prima di effettuare](#page-8-0) [interventi sui componenti interni del computer](#page-8-0). In seguito agli interventi sui componenti interni del computer, seguire le istruzioni descritte in [Dopo gli interventi preliminari sui componenti interni del](#page-11-0)  [computer.](#page-11-0) Per maggiori informazioni sulle procedure di sicurezza consigliate, consultare la pagina iniziale sulla conformità alle normative all'indirizzo dell.com/regulatory\_compliance.

#### Procedura

- 1 Far scorrere la porta dell'adattatore di alimentazione nel supporto sulla base del pannello dello schermo.
- 2 Allineare il foro per la vite sulla porta dell'adattatore di alimentazione con il foro per la vite sul supporto sulla base del pannello dello schermo.
- 3 Ricollocare la vite che fissa la porta dell'adattatore di alimentazione al supporto su base del pannello dello schermo.
- 4 Instradare il cavo della porta dell'adattatore di alimentazione sulla scheda di sistema e collegare il cavo alla scheda di sistema.

- 1 Ricollocare il [supporto per montaggio VESA](#page-50-0).
- 2 Ricollocare la [protezione della scheda di sistema](#page-44-0).
- 3 Ricollocare il [coperchio posteriore.](#page-21-0)
- 4 Seguire la procedura dal punto 3 al punto 5 in "Ricollocamento del [gruppo del piedistallo"](#page-18-0).

# Rimozione della scheda per reti senza fili

AVVERTENZA: Prima di effettuare interventi sui componenti interni del computer, leggere le informazioni sulla sicurezza fornite con il computer e seguire le procedure descritte in [Prima di effettuare](#page-8-0) [interventi sui componenti interni del computer](#page-8-0). In seguito agli interventi sui componenti interni del computer, seguire le istruzioni descritte in [Dopo gli interventi preliminari sui componenti interni del](#page-11-0)  [computer.](#page-11-0) Per maggiori informazioni sulle procedure di sicurezza consigliate, consultare la pagina iniziale sulla conformità alle normative all'indirizzo dell.com/regulatory\_compliance.

## **Prerequisiti**

- 1 Seguire la procedura dal punto 1 al punto 5 in "Rimozione del [gruppo del](#page-15-0) [piedistallo](#page-15-0)".
- 2 Rimuovere il [coperchio posteriore.](#page-19-0)
- 3 Rimuovere la [protezione della scheda di sistema](#page-42-0).

- 1 Scollegare i cavi dell'antenna dalla scheda per reti senza fili.
- 2 Rimuovere la vite che fissa la scheda per reti senza fili alla scheda di sistema.

3 Far scorrere e rimuovere la scheda per reti senza fili dallo slot della scheda per reti senza fili sulla scheda di sistema.

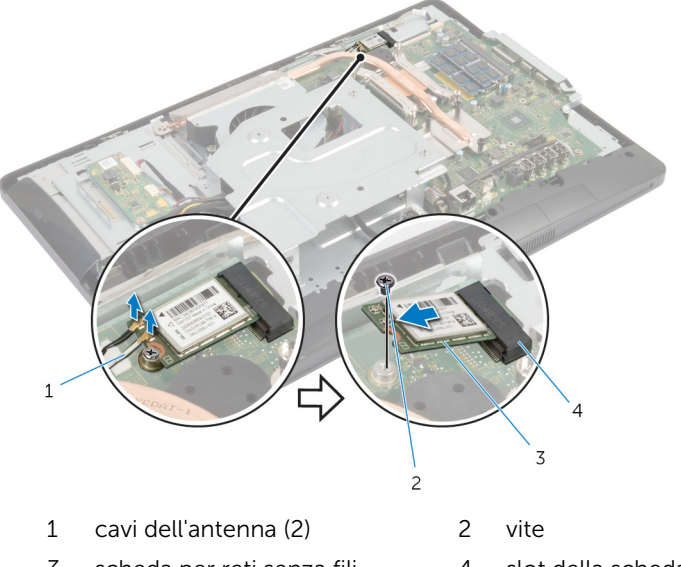

3 scheda per reti senza fili 4 slot della scheda per reti<br>senza fili

# Ricollocamento della scheda per reti senza fili

AVVERTENZA: Prima di effettuare interventi sui componenti interni del computer, leggere le informazioni sulla sicurezza fornite con il computer e seguire le procedure descritte in [Prima di effettuare](#page-8-0) [interventi sui componenti interni del computer](#page-8-0). In seguito agli interventi sui componenti interni del computer, seguire le istruzioni descritte in [Dopo gli interventi preliminari sui componenti interni del](#page-11-0)  [computer.](#page-11-0) Per maggiori informazioni sulle procedure di sicurezza consigliate, consultare la pagina iniziale sulla conformità alle normative all'indirizzo dell.com/regulatory\_compliance.

#### Procedura

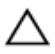

ATTENZIONE: Per evitare di danneggiare la scheda per reti senza fili, non posizionare i cavi sotto di essa.

- 1 Allineare la tacca sulla scheda per reti senza fili con la linguetta sullo slot della scheda per reti senza fili.
- 2 Far scorrere la scheda per reti senza fili da un angolo nel relativo slot sulla scheda di sistema.
- 3 Premere l'altra estremità della scheda per reti senza fili e ricollocare la vite che fissa quest'ultima alla scheda di sistema.
- 4 Collegare i cavi dell'antenna alla scheda per reti senza fili.

La seguente tabella fornisce la combinazione di colori dei cavi dell'antenna per la scheda per reti senza fili supportata dal computer.

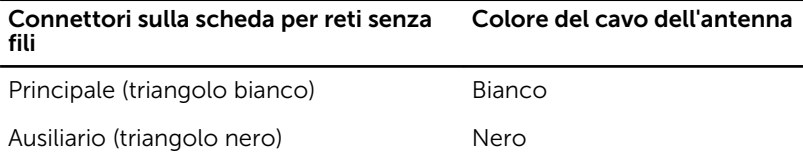

- 1 Ricollocare la [protezione della scheda di sistema](#page-44-0).
- 2 Ricollocare il [coperchio posteriore.](#page-21-0)

 Seguire la procedura dal punto 3 al punto 5 in "Ricollocamento del [gruppo del piedistallo"](#page-18-0).

# <span id="page-64-0"></span>Rimozione del dissipatore di calore

AVVERTENZA: Prima di effettuare interventi sui componenti interni del computer, leggere le informazioni sulla sicurezza fornite con il computer e seguire le procedure descritte in [Prima di effettuare](#page-8-0) [interventi sui componenti interni del computer](#page-8-0). In seguito agli interventi sui componenti interni del computer, seguire le istruzioni descritte in [Dopo gli interventi preliminari sui componenti interni del](#page-11-0)  [computer.](#page-11-0) Per maggiori informazioni sulle procedure di sicurezza consigliate, consultare la pagina iniziale sulla conformità alle normative all'indirizzo dell.com/regulatory\_compliance.

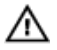

AVVERTENZA: Il dissipatore di calore può diventare molto caldo durante il normale funzionamento. Lasciare trascorrere un tempo sufficiente affinché quest'ultimo possa raffreddarsi prima di toccarlo.

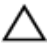

ATTENZIONE: Per garantire il massimo raffreddamento del processore, non toccare le zone di trasferimento termico sul dissipatore di calore. Il sebo della pelle può ridurre la capacità di trasferimento di calore della pasta termoconduttiva.

#### Prerequisiti

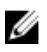

N.B.: Il dissipatore di calore nel computer potrebbe essere differente a seconda della configurazione ordinata.

- 1 Sequire la procedura dal punto 1 al punto 5 in "Rimozione del [gruppo del](#page-15-0) [piedistallo](#page-15-0)".
- 2 Rimuovere il [coperchio posteriore.](#page-19-0)
- 3 Rimuovere la [protezione della scheda di sistema](#page-42-0).

- 1 Rimuovere la vite che fissa il dissipatore di calore alla base del pannello dello schermo.
- 2 Allentare le viti di fissaggio che fissano il dissipatore di calore alla scheda di sistema rispettando la sequenza indicata sul dissipatore.

Sollevare il dissipatore di calore dalla scheda di sistema.

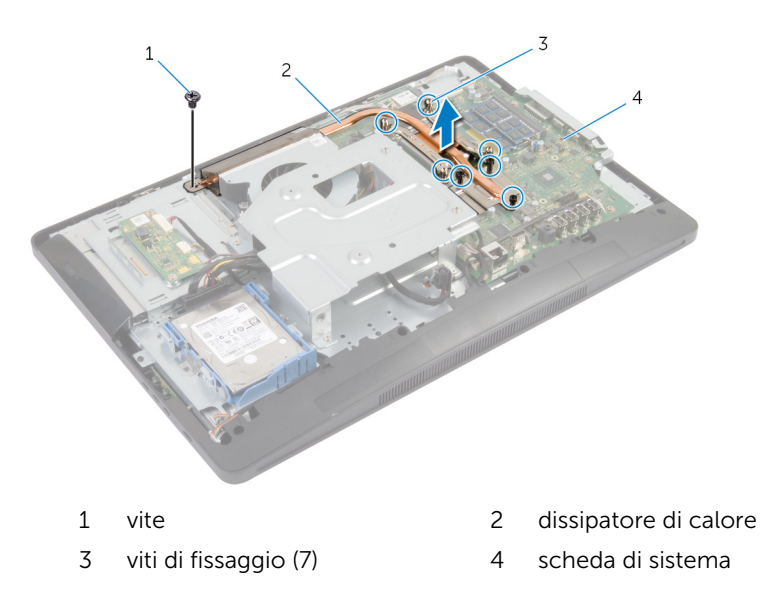

# <span id="page-66-0"></span>Ricollocamento del dissipatore di calore

AVVERTENZA: Prima di effettuare interventi sui componenti interni del computer, leggere le informazioni sulla sicurezza fornite con il computer e seguire le procedure descritte in [Prima di effettuare](#page-8-0) [interventi sui componenti interni del computer](#page-8-0). In seguito agli interventi sui componenti interni del computer, seguire le istruzioni descritte in [Dopo gli interventi preliminari sui componenti interni del](#page-11-0)  [computer.](#page-11-0) Per maggiori informazioni sulle procedure di sicurezza consigliate, consultare la pagina iniziale sulla conformità alle normative all'indirizzo dell.com/regulatory\_compliance.

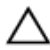

ATTENZIONE: L'allineamento non corretto del dissipatore di calore può provocare danni alla scheda di sistema e al processore.

N.B.: La pasta termoconduttiva originale può essere riutilizzata se la scheda di sistema e la ventola originali vengono reinstallate insieme. Nel caso in cui la scheda di sistema o la ventola viene ricollocata, utilizzare il cuscinetto termico fornito nel kit per assicurarsi che vi sia conduttività termica.

#### Procedura

- 1 Rimuovere la pasta termoconduttiva dal fondo del dissipatore di calore e riapplicarla.
- 2 Allineare le viti di fissaggio sul dissipatore di calore con i fori delle viti sulla scheda di sistema.
- 3 Serrare le viti di fissaggio che fissano il dissipatore di calore alla scheda di sistema rispettando la sequenza indicata sul dissipatore.
- 4 Ricollocare la vite che fissa il dissipatore di calore alla base del pannello dello schermo.

- 1 Ricollocare la [protezione della scheda di sistema](#page-44-0).
- 2 Ricollocare il [coperchio posteriore.](#page-21-0)
- **3** Seguire la procedura dal punto 3 al punto 5 in "Ricollocamento del [gruppo del piedistallo"](#page-18-0).

# Rimozione della batteria pulsante

AVVERTENZA: Prima di effettuare interventi sui componenti interni del computer, leggere le informazioni sulla sicurezza fornite con il computer e seguire le procedure descritte in [Prima di effettuare](#page-8-0) [interventi sui componenti interni del computer](#page-8-0). In seguito agli interventi sui componenti interni del computer, seguire le istruzioni descritte in [Dopo gli interventi preliminari sui componenti interni del](#page-11-0)  [computer.](#page-11-0) Per maggiori informazioni sulle procedure di sicurezza consigliate, consultare la pagina iniziale sulla conformità alle normative all'indirizzo dell.com/regulatory\_compliance.

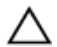

ATTENZIONE: La rimozione della batteria pulsante reimposta le impostazioni del BIOS a quelle predefinite. Si consiglia di prendere nota delle impostazioni del BIOS prima di rimuovere la batteria pulsante.

### Prerequisiti

- 1 Sequire la procedura dal punto 1 al punto 5 in "Rimozione del [gruppo del](#page-15-0) [piedistallo](#page-15-0)".
- 2 Rimuovere il [coperchio posteriore.](#page-19-0)
- 3 Rimuovere la [protezione della scheda di sistema](#page-42-0).
- 4 Rimuovere il [dissipatore di calore.](#page-64-0)

- 1 Individuare lo zoccolo della batteria sulla [scheda di sistema](#page-13-0).
- 2 Utilizzando la linguetta sulla copertura protettiva, sollevare il coperchio dalla batteria pulsante.

3 Utilizzare un graffietto di plastica per sollevare con delicatezza la batteria pulsante dallo zoccolo della batteria sulla scheda di sistema.

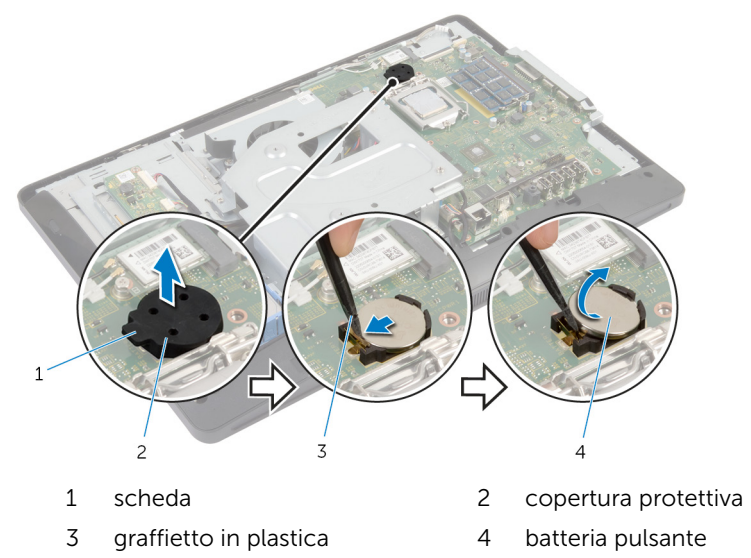

# Ricollocamento della batteria pulsante

AVVERTENZA: Prima di effettuare interventi sui componenti interni del computer, leggere le informazioni sulla sicurezza fornite con il computer e seguire le procedure descritte in [Prima di effettuare](#page-8-0) [interventi sui componenti interni del computer](#page-8-0). In seguito agli interventi sui componenti interni del computer, seguire le istruzioni descritte in [Dopo gli interventi preliminari sui componenti interni del](#page-11-0)  [computer.](#page-11-0) Per maggiori informazioni sulle procedure di sicurezza consigliate, consultare la pagina iniziale sulla conformità alle normative all'indirizzo dell.com/regulatory\_compliance.

### Procedura

- 1 Con il polo positivo verso l'alto, inserire la nuova batteria pulsante (CR2032) nello zoccolo della batteria e farla scattare in posizione.
- 2 Fissare la copertura protettiva alla batteria pulsante.

- 1 Riposizionare il [dissipatore di calore](#page-66-0).
- 2 Ricollocare la [protezione della scheda di sistema](#page-44-0).
- 3 Ricollocare il [coperchio posteriore.](#page-21-0)
- 4 Seguire la procedura dal punto 3 al punto 5 in "Ricollocamento del [gruppo del piedistallo"](#page-18-0).

# Rimozione degli altoparlanti

AVVERTENZA: Prima di effettuare interventi sui componenti interni del computer, leggere le informazioni sulla sicurezza fornite con il computer e seguire le procedure descritte in [Prima di effettuare](#page-8-0) [interventi sui componenti interni del computer](#page-8-0). In seguito agli interventi sui componenti interni del computer, seguire le istruzioni descritte in [Dopo gli interventi preliminari sui componenti interni del](#page-11-0)  [computer.](#page-11-0) Per maggiori informazioni sulle procedure di sicurezza consigliate, consultare la pagina iniziale sulla conformità alle normative all'indirizzo dell.com/regulatory\_compliance.

### Prerequisiti

- 1 Seguire la procedura dal punto 1 al punto 5 in "Rimozione del *gruppo del* [piedistallo](#page-15-0)".
- 2 Rimuovere il [coperchio posteriore.](#page-19-0)
- 3 Rimuovere la [protezione della scheda di sistema](#page-42-0).
- 4 Rimuovere il [coperchio degli altoparlanti](#page-51-0).

- 1 Scollegare il cavo degli altoparlanti dalla scheda di sistema.
- 2 Prendere nota dell'instradamento del cavo degli altoparlanti e rimuoverlo dalle guide di instradamento sulla base del pannello dello schermo.
- **3** Rimuovere le viti che fissano gli altoparlanti alla cornice dello schermo.

Estrarre gli altoparlanti assieme al relativo cavo dalla cornice dello schermo.

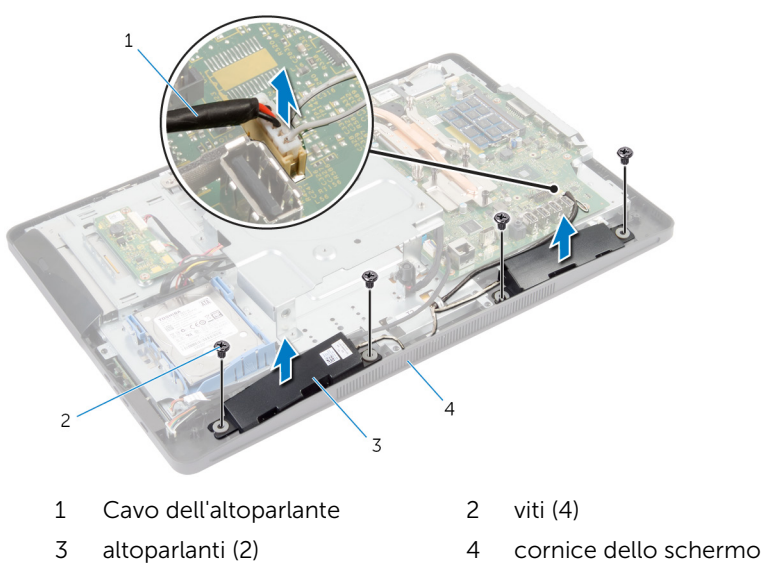
## Ricollocamento degli altoparlanti

AVVERTENZA: Prima di effettuare interventi sui componenti interni del computer, leggere le informazioni sulla sicurezza fornite con il computer e seguire le procedure descritte in [Prima di effettuare](#page-8-0) [interventi sui componenti interni del computer](#page-8-0). In seguito agli interventi sui componenti interni del computer, seguire le istruzioni descritte in [Dopo gli interventi preliminari sui componenti interni del](#page-11-0)  [computer.](#page-11-0) Per maggiori informazioni sulle procedure di sicurezza consigliate, consultare la pagina iniziale sulla conformità alle normative all'indirizzo dell.com/regulatory\_compliance.

#### Procedura

- 1 Allineare i fori per le viti sugli altoparlanti con i fori sul coperchio dello schermo.
- 2 Ricollocare le viti che fissano gli altoparlanti alla cornice dello schermo.
- 3 Instradare il cavo dell'altoparlante nelle quide di instradamento sulla base del pannello dello schermo.
- 4 Collegare il cavo degli altoparlanti alla scheda di sistema.

- 1 Ricollocare il [coperchio degli altoparlanti.](#page-53-0)
- 2 Ricollocare la [protezione della scheda di sistema](#page-44-0).
- 3 Ricollocare il [coperchio posteriore.](#page-21-0)
- 4 Seguire la procedura dal punto 3 al punto 5 in "Ricollocamento del [gruppo del piedistallo"](#page-18-0).

## Rimozione della ventola

AVVERTENZA: Prima di effettuare interventi sui componenti interni del computer, leggere le informazioni sulla sicurezza fornite con il computer e seguire le procedure descritte in [Prima di effettuare](#page-8-0) [interventi sui componenti interni del computer](#page-8-0). In seguito agli interventi sui componenti interni del computer, seguire le istruzioni descritte in [Dopo gli interventi preliminari sui componenti interni del](#page-11-0)  [computer.](#page-11-0) Per maggiori informazioni sulle procedure di sicurezza consigliate, consultare la pagina iniziale sulla conformità alle normative all'indirizzo dell.com/regulatory\_compliance.

#### Prerequisiti

- 1 Seguire la procedura dal punto 1 al punto 5 in "Rimozione del *gruppo del* [piedistallo](#page-15-0)".
- 2 Rimuovere il [coperchio posteriore.](#page-19-0)
- 3 Rimuovere la [protezione della scheda di sistema](#page-42-0).
- 4 Rimuovere la [staffa per il montaggio VESA.](#page-48-0)

#### Procedura

- 1 Scollegare il cavo della ventola dalla scheda di sistema.
- 2 Rimuovere le viti che fissano la ventola alla base del pannello dello schermo.

3 Sollevare la ventola con il relativo cavo dalla base del pannello dello schermo.

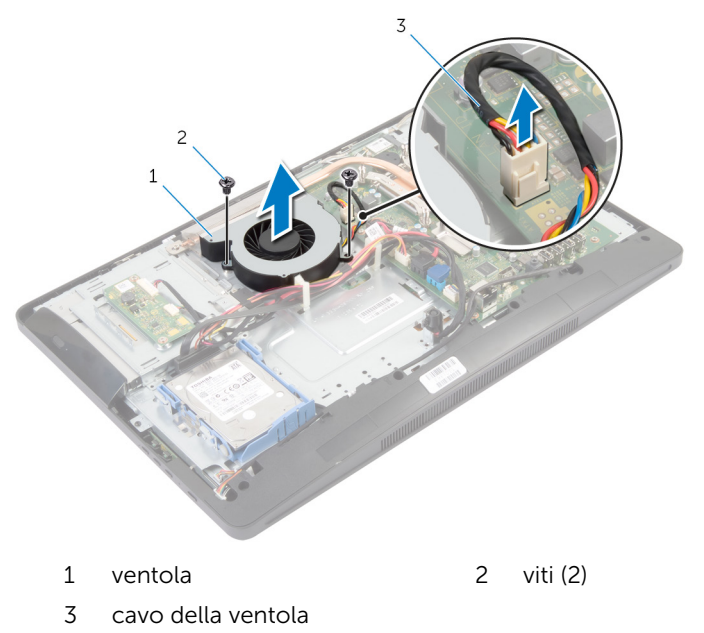

## Ricollocamento della ventola

AVVERTENZA: Prima di effettuare interventi sui componenti interni del computer, leggere le informazioni sulla sicurezza fornite con il computer e seguire le procedure descritte in [Prima di effettuare](#page-8-0) [interventi sui componenti interni del computer](#page-8-0). In seguito agli interventi sui componenti interni del computer, seguire le istruzioni descritte in [Dopo gli interventi preliminari sui componenti interni del](#page-11-0)  [computer.](#page-11-0) Per maggiori informazioni sulle procedure di sicurezza consigliate, consultare la pagina iniziale sulla conformità alle normative all'indirizzo dell.com/regulatory\_compliance.

#### Procedura

- 1 Allineare i fori per le viti sulla ventola con quelli alla base del pannello dello schermo.
- 2 Ricollocare le viti che fissano la ventola alla base del pannello dello schermo.
- **3** Collegare il cavo della ventola alla scheda di sistema.

- 1 Ricollocare il [supporto per montaggio VESA](#page-50-0).
- 2 Ricollocare la [protezione della scheda di sistema](#page-44-0).
- 3 Ricollocare il [coperchio posteriore.](#page-21-0)
- 4 Seguire la procedura dal punto 3 al punto 5 in "Ricollocamento del [gruppo del piedistallo"](#page-18-0).

## Rimozione della scheda di sistema

AVVERTENZA: Prima di effettuare interventi sui componenti interni del computer, leggere le informazioni sulla sicurezza fornite con il computer e seguire le procedure descritte in [Prima di effettuare](#page-8-0) [interventi sui componenti interni del computer](#page-8-0). In seguito agli interventi sui componenti interni del computer, seguire le istruzioni descritte in [Dopo gli interventi preliminari sui componenti interni del](#page-11-0)  [computer.](#page-11-0) Per maggiori informazioni sulle procedure di sicurezza consigliate, consultare la pagina iniziale sulla conformità alle normative all'indirizzo dell.com/regulatory\_compliance.

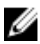

N.B.: Il numero di servizio del computer è memorizzato nella scheda di sistema. È necessario immettere il numero di servizio nella configurazione del sistema dopo aver sostituito la scheda di sistema.

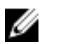

N.B.: La sostituzione della scheda di sistema rimuove le eventuali modifiche apportate al BIOS utilizzando il programma di configurazione del sistema. È necessario apportare le modifiche desiderate di nuovo dopo aver sostituito la scheda di sistema.

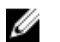

N.B.: Prima di scollegare i cavi dalla scheda di sistema, prendere nota della posizione dei connettori così da poterli ricollegare correttamente dopo aver sostituito la scheda di sistema.

#### **Prerequisiti**

- 1 Sequire la procedura dal punto 1 al punto 5 in "Rimozione del [gruppo del](#page-15-0) [piedistallo](#page-15-0)".
- 2 Rimuovere il [coperchio posteriore.](#page-19-0)
- 3 Rimuovere la [protezione della scheda di sistema](#page-42-0).
- 4 Rimuovere la [staffa per il montaggio VESA.](#page-48-0)
- 5 Rimuovere il/i [modulo/i di memoria](#page-30-0).
- 6 Rimuovere la [scheda per reti senza fili.](#page-60-0)
- 7 Rimuovere il [dissipatore di calore.](#page-64-0)

#### Procedura

- 1 Sollevare il dispositivo di chiusura del connettore e scollegare il cavo dello schermo dalla scheda di sistema.
- 2 Scollegare il cavo della ventola, il cavo della porta dell'adattatore di alimentazione, il cavo della scheda del convertitore, il cavo di alimentazione del disco rigido e dell'unità ottica, il cavo dell'unità ottica, il cavo del disco rigido, il cavo della scheda dei pulsanti di controllo, il cavo della scheda di controllo touch (opzionale), il cavo degli altoparlanti e il cavo della fotocamera dalla scheda di sistema.

Per ulteriori informazioni, vedere [Componenti della scheda di sistema](#page-13-0).

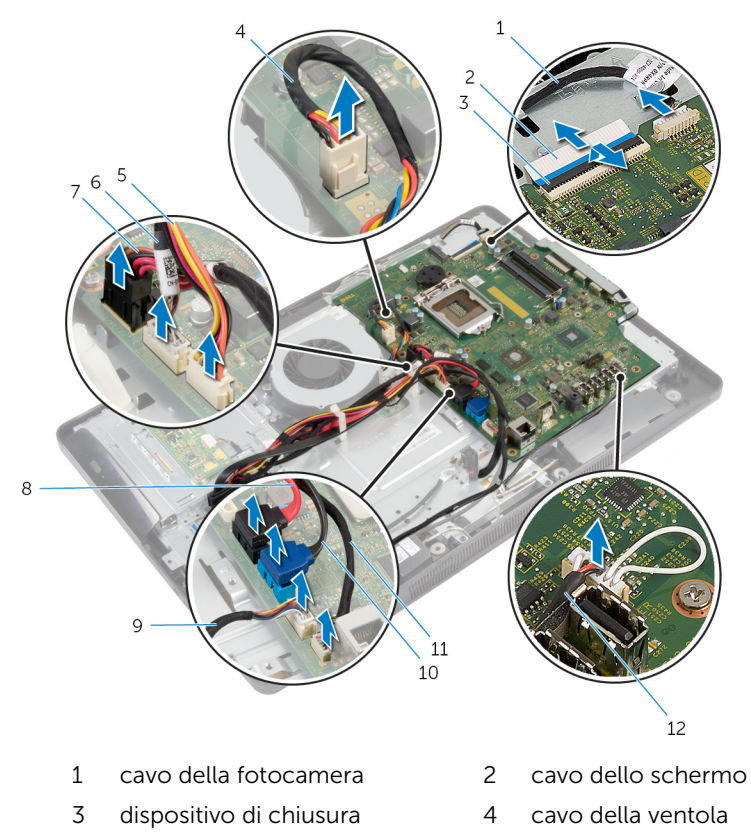

5 cavo di alimentazione del disco rigido e dell'unità

ottica

6 cavo della scheda del convertitore

- 7 cavo della porta dell'adattatore di alimentazione
- 9 cavo della scheda dei pulsanti di controllo
- 11 cavo della scheda di controllo touch (opzionale)
- 8 cavo dell'unità ottica
- 10 cavo del disco rigido
- 12 cavo dell'altoparlante
- 3 Rimuovere le viti che fissano la scheda di sistema alla base del pannello dello schermo.
- 4 Sollevare la scheda di sistema da un angolo e sbloccare le porte su di essa dalle linguette sulla base del pannello dello schermo.

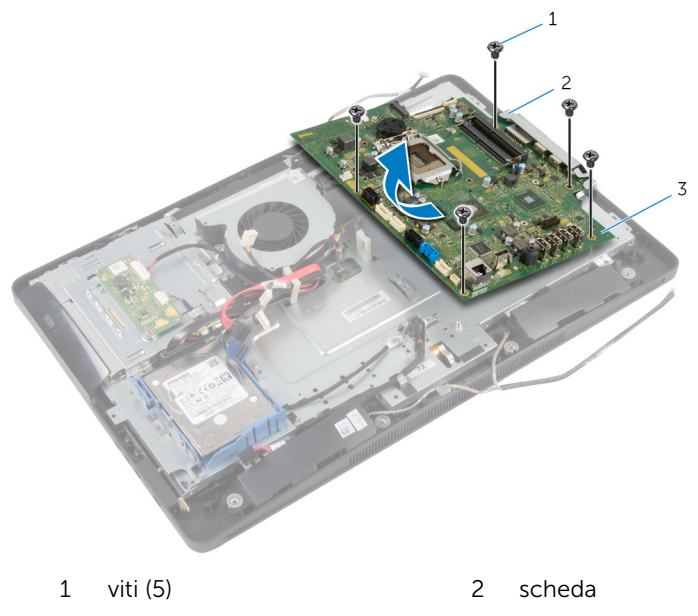

3 scheda di sistema

## Ricollocamento della scheda di sistema

AVVERTENZA: Prima di effettuare interventi sui componenti interni del computer, leggere le informazioni sulla sicurezza fornite con il computer e seguire le procedure descritte in [Prima di effettuare](#page-8-0) [interventi sui componenti interni del computer](#page-8-0). In seguito agli interventi sui componenti interni del computer, seguire le istruzioni descritte in [Dopo gli interventi preliminari sui componenti interni del](#page-11-0)  [computer.](#page-11-0) Per maggiori informazioni sulle procedure di sicurezza consigliate, consultare la pagina iniziale sulla conformità alle normative all'indirizzo dell.com/regulatory\_compliance.

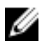

N.B.: Il numero di servizio del computer è memorizzato nella scheda di sistema. È necessario immettere il numero di servizio nella configurazione del sistema dopo aver sostituito la scheda di sistema.

#### Procedura

- 1 Far scorrere le porte sulla scheda di sistema negli slot sulla base del pannello dello schermo e allineare i fori per le viti sulla scheda di sistema con i fori per le viti sulla base del pannello dello schermo.
- 2 Ricollocare le viti che fissano la scheda di sistema alla base del pannello dello schermo.
- 3 Collegare il cavo della ventola, il cavo della porta dell'adattatore di alimentazione, il cavo della scheda del convertitore, il cavo di alimentazione del disco rigido e dell'unità ottica, il cavo dell'unità ottica, il cavo del disco rigido, il cavo della scheda dei pulsanti di controllo, il cavo della scheda di controllo touch (opzionale), il cavo degli altoparlanti e il cavo della fotocamera dalla scheda di sistema.

Per ulteriori informazioni, vedere [Componenti della scheda di sistema](#page-13-0).

4 Far scorrere il cavo dello schermo nel connettore della scheda di sistema e premere sul dispositivo di chiusura del connettore per fissare il cavo.

- 1 Riposizionare il [dissipatore di calore](#page-66-0).
- 2 Ricollocare la [scheda per reti senza fili](#page-62-0).
- 3 Ricollocare i [moduli di memoria](#page-33-0).
- 4 Ricollocare il [supporto per montaggio VESA](#page-50-0).
- 5 Ricollocare la [protezione della scheda di sistema](#page-44-0).
- 6 Ricollocare il **coperchio posteriore**.
- 7 Seguire la procedura dal punto 3 al punto 5 in "Ricollocamento del [gruppo del piedistallo"](#page-18-0).

## Rimozione della fotocamera

AVVERTENZA: Prima di effettuare interventi sui componenti interni del computer, leggere le informazioni sulla sicurezza fornite con il computer e seguire le procedure descritte in [Prima di effettuare](#page-8-0) [interventi sui componenti interni del computer](#page-8-0). In seguito agli interventi sui componenti interni del computer, seguire le istruzioni descritte in [Dopo gli interventi preliminari sui componenti interni del](#page-11-0)  [computer.](#page-11-0) Per maggiori informazioni sulle procedure di sicurezza consigliate, consultare la pagina iniziale sulla conformità alle normative all'indirizzo dell.com/regulatory\_compliance.

#### Prerequisiti

- 1 Seguire la procedura dal punto 1 al punto 5 in "Rimozione del *gruppo del* [piedistallo](#page-15-0)".
- 2 Rimuovere il [coperchio posteriore.](#page-19-0)
- **3** Seguire la procedura dal punto 1 al punto 2 in "Rimozione dell'unità [ottica](#page-27-0)".
- 4 Rimuovere la [protezione della scheda di sistema](#page-42-0).
- 5 Rimuovere la [staffa per il montaggio VESA.](#page-48-0)

#### Procedura

- 1 Scollegare il cavo della fotocamera dalla scheda di sistema e rimuovere il cavo della fotocamera dalle guide di instradamento sulla base del pannello dello schermo.
- 2 Scollegare il cavo degli altoparlanti dalla scheda di sistema e rimuovere il cavo degli altoparlanti dalle guide di instradamento sulla base del pannello dello schermo.
- 3 Scollegare il cavo della scheda dei pulsanti di controllo dalla scheda dei pulsanti di controllo.

4 Scollegare il cavo della scheda del convertitore dal pannello dello schermo.

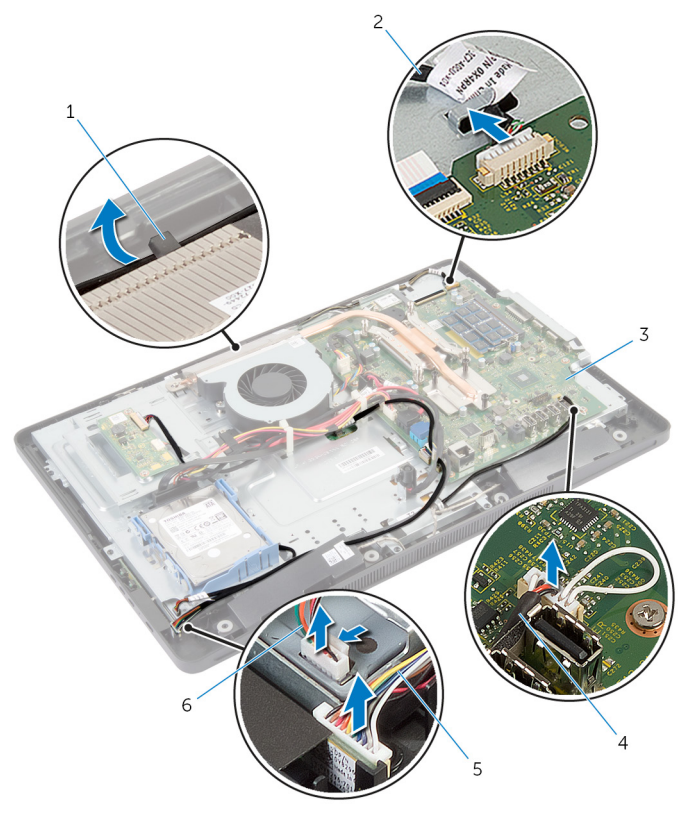

- 
- 
- 5 cavo della scheda dei pulsanti di controllo
- 1 guida di instradamento 2 cavo della fotocamera
- 3 scheda di sistema 4 Cavo dell'altoparlante
	- 6 cavo della scheda del convertitore
- 5 Rimuovere le viti che fissano la base del pannello dello schermo alla cornice dello schermo.

6 Premere e sganciare le linguette che fissano la base del pannello dello schermo alla cornice dello schermo.

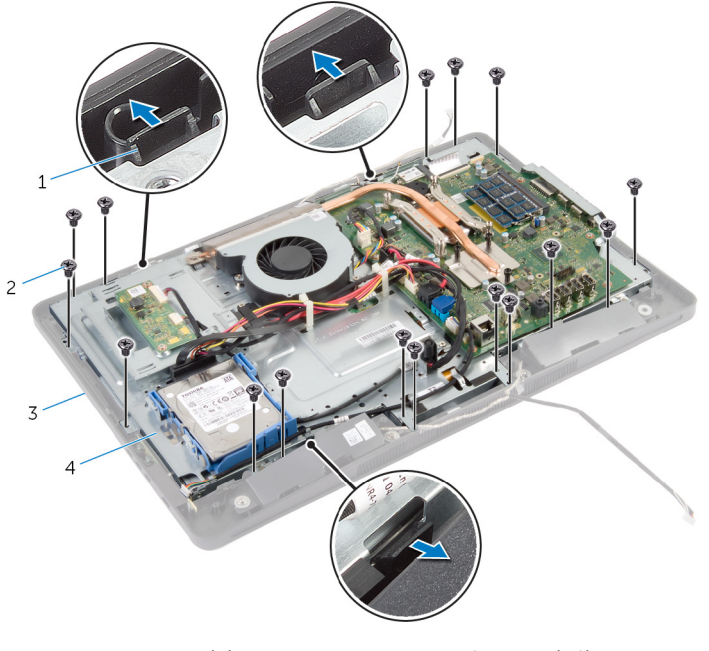

- 1 linguette (3) 2 viti (16)
	-
- 
- 3 cornice dello schermo 4 base del pannello dello schermo
- 7 Prendere nota dell'instradamento del cavo della scheda di controllo touch e instradamento del cavo dello schermo.
- 8 Scollegare il cavo della scheda di controllo touch (opzionale) dalla scheda di sistema.
- 9 Sollevare il dispositivo di chiusura del connettore e scollegare il cavo dello schermo dalla scheda di sistema.

10 Sbloccare il cavo della scheda di controllo touch (opzionale) e il cavo dello schermo attraverso gli slot sulla base del pannello dello schermo.

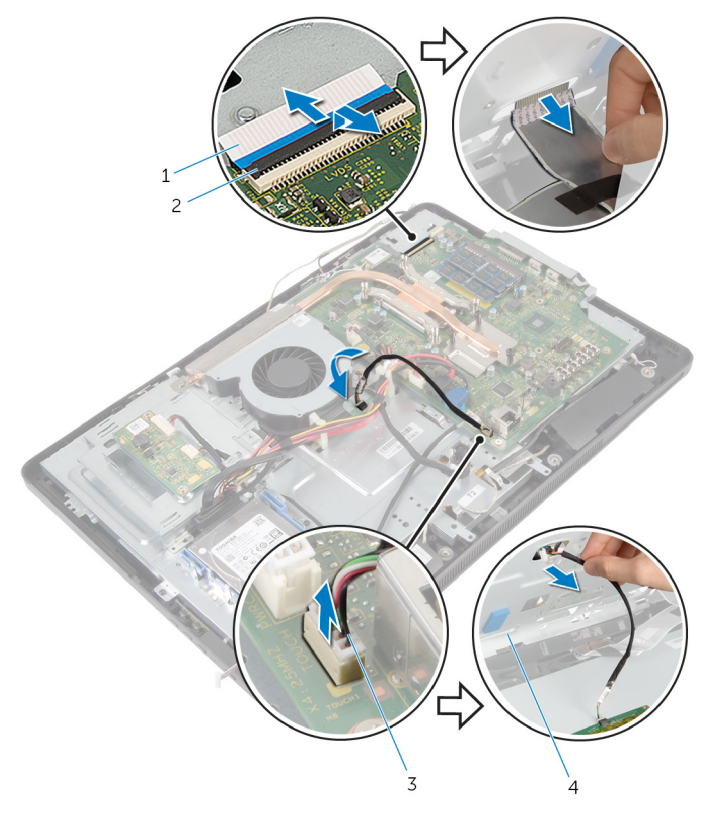

- 
- 3 cavo della scheda di controllo touch (opzionale)
- 1 cavo dello schermo 2 dispositivo di chiusura
	- 4 base del pannello dello schermo

11 Sollevare la base del pannello dello schermo dal pannello dello schermo e mantenerla su una superficie piana e pulita.

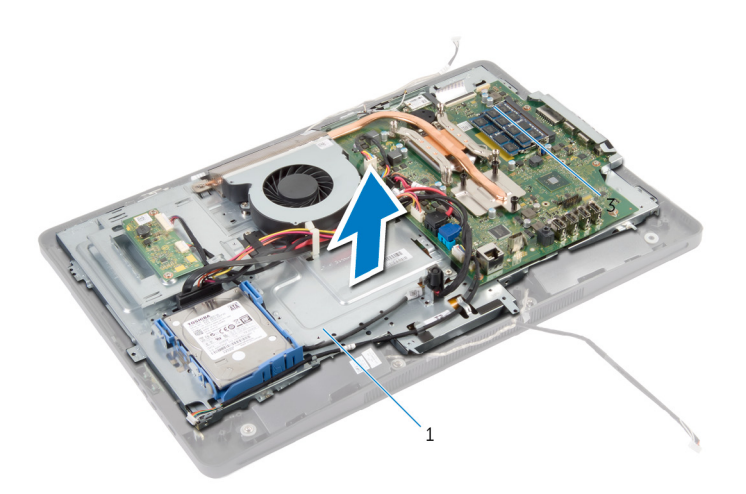

- 1 base del pannello dello schermo
- 12 Rimuovere le viti che fissano il gruppo della fotocamera alla cornice dello schermo.

13 Sollevare con cura il gruppo dello schermo e capovolgerlo.

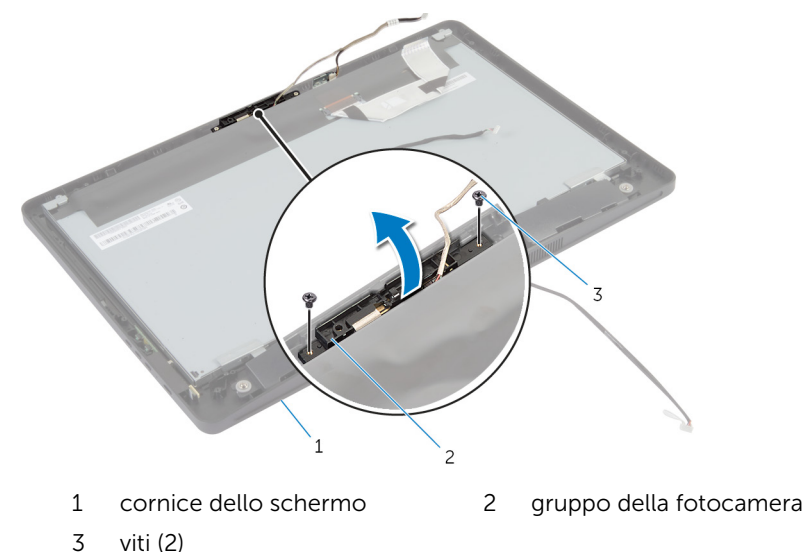

- 14 Scollegare il cavo della fotocamera dal gruppo della fotocamera.
- 15 Rimuovere la vite che fissa la fotocamera al supporto della fotocamera.
- 16 Sollevare la fotocamera da un angolo e rimuoverla da sotto la linguetta presente sul relativo supporto.

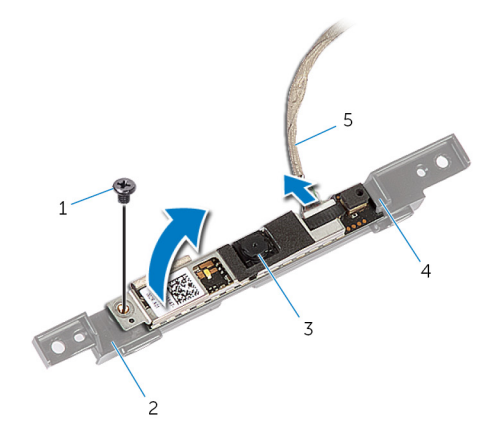

- 
- 3 fotocamera 4 scheda
- 5 cavo della fotocamera
- 1 vite 2 supporto della fotocamera
	-

### Ricollocamento della fotocamera

AVVERTENZA: Prima di effettuare interventi sui componenti interni del computer, leggere le informazioni sulla sicurezza fornite con il computer e seguire le procedure descritte in [Prima di effettuare](#page-8-0) [interventi sui componenti interni del computer](#page-8-0). In seguito agli interventi sui componenti interni del computer, seguire le istruzioni descritte in [Dopo gli interventi preliminari sui componenti interni del](#page-11-0)  [computer.](#page-11-0) Per maggiori informazioni sulle procedure di sicurezza consigliate, consultare la pagina iniziale sulla conformità alle normative all'indirizzo dell.com/regulatory\_compliance.

#### Procedura

- 1 Far scorrere la fotocamera sotto la linguetta sul supporto della fotocamera e allineare il foro della vite sulla fotocamera con quello sul supporto relativo.
- 2 Ricollocare la vite che fissa la fotocamera al supporto della fotocamera.
- **3** Collegare il cavo della fotocamera alla fotocamera.
- 4 Capovolgere il gruppo della fotocamera e allineare i fori per le viti sul gruppo della fotocamera con i fori per le viti sulla cornice dello schermo.
- 5 Riposizionare le viti che fissano il gruppo della fotocamera alla cornice dello schermo.
- 6 Far scorrere il cavo della scheda di controllo touch (opzionale) e il cavo dello schermo attraverso gli slot sulla base del pannello dello schermo.
- 7 Allineare i fori per le viti sulla base del pannello dello schermo con i fori delle viti presenti sulla cornice dello schermo e far scattare la base del pannello dello schermo in posizione.

#### ATTENZIONE: Accertarsi che non vi siano cavi sotto la base del pannello dello schermo.

- 8 Ricollocare le viti che fissano la base del pannello dello schermo alla cornice dello schermo.
- 9 Collegare il cavo alla scheda del convertitore al pannello dello schermo.
- 10 Collegare il cavo della scheda dei pulsanti di controllo per la scheda dei pulsanti di controllo.
- 11 Instradare il cavo della scheda di controllo del touch (opzionale) e collegare il cavo alla scheda di sistema.
- 12 Instradare il cavo dell'altoparlante attraverso le guide di instradamento sulla base del pannello dello schermo e collegare il cavo dell'altoparlante alla scheda di sistema.
- 13 Instradare il cavo dell'altoparlante attraverso le quide di instradamento sulla base del pannello dello schermo e collegare il cavo della fotocamera alla scheda di sistema.
- 14 Far scorrere il cavo dello schermo nel connettore sulla scheda di sistema e premere il dispositivo di chiusura del connettore per fissare il cavo.

- 1 Ricollocare il [supporto per montaggio VESA](#page-50-0).
- 2 Ricollocare la [protezione della scheda di sistema](#page-44-0).
- 3 Seguire la procedura dal punto 4 al punto 5 in "Ricollocamento dell'unità [ottica](#page-29-0)".
- 4 Ricollocare il [coperchio posteriore.](#page-21-0)
- 5 Seguire la procedura dal punto 3 al punto 5 in "Ricollocamento del [gruppo del piedistallo"](#page-18-0).

# Aggiornamento del BIOS

Potrebbe essere necessario aggiornare il BIOS quando è disponibile un aggiornamento oppure dopo aver ricollocato la scheda di sistema.

- 1 Accendere il computer.
- 2 Accedere all'indirizzo Web dell.com/support.
- 3 Se si dispone del numero di servizio del computer, digitarlo e fare clic su Submit (Invia).

Se non si è in possesso del numero di servizio del computer, fare clic su Rileva Numero di servizio per consentire il rilevamento automatico del Numero di servizio.

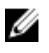

**A.B.:** Se il numero di servizio non può essere rilevato automaticamente, selezionare il prodotto nelle apposite categorie.

- 4 Fare clic su Ottieni driver e download.
- 5 Fare clic su Visualizza tutti i driver
- 6 Nel menu a tendina Operating System (Sistema operativo), selezionare il sistema operativo installato nel computer.
- 7 Fare clic su **BIOS**
- 8 Fare clic su Download File (Scarica file) per scaricare l'ultima versione del BIOS del computer.
- 9 Nella pagina successiva, selezionare Single-file download (Download file singolo) e fare clic su **Continue** (Continua).
- 10 Salvare il file e, al completamento del download, selezionare la cartella in cui è stato salvato il file dell'aggiornamento del BIOS.
- 11 Fare doppio clic sull'icona del file dell'aggiornamento del BIOS e seguire le istruzioni visualizzate.

## Come ottenere assistenza e contattare Dell

### Risorse di "Self-Help"

È possibile richiedere informazioni e l'assistenza su prodotti e servizi Dell mediante l'utilizzo di queste risorse di Self-help in linea:

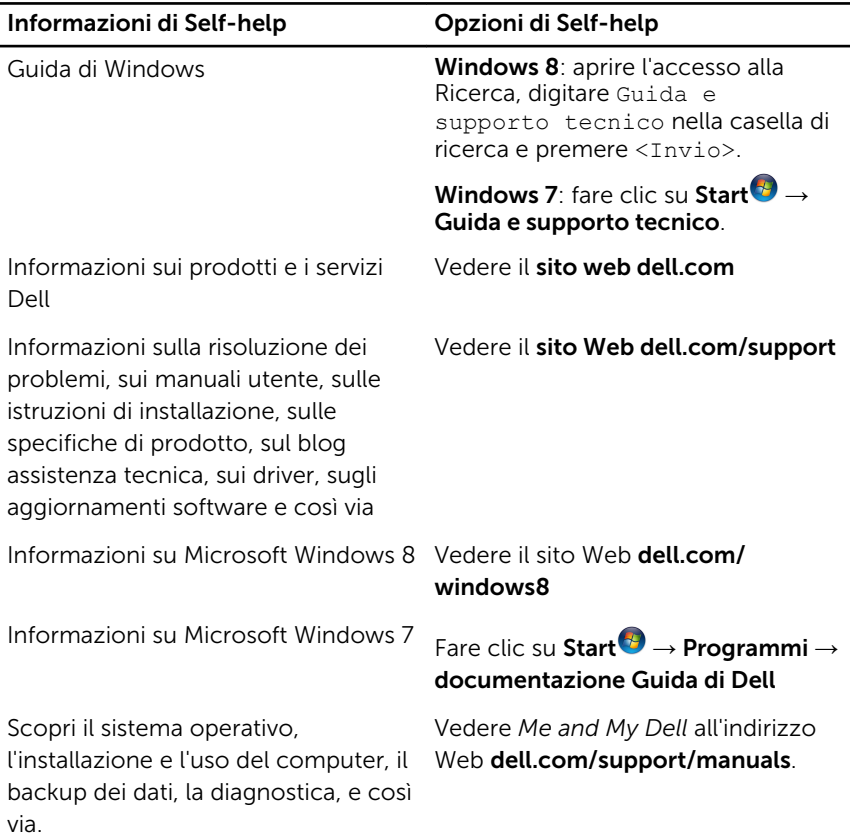

#### Come contattare Dell

Per contattare Dell per problemi con vendita, supporto tecnico o servizio clienti, vedere il sito Web dell.com/contactdell.

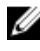

N.B.: La disponibilità varia per paese e prodotto, e alcuni servizi possono non essere disponibili nel proprio paese.

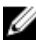

 $\mathscr{D}$  **N.B.:** Se non si dispone di una connessione Internet attiva, è possibile trovare i recapiti sulla fattura di acquisto, sulla distinta di imballaggio, sulla fattura o sul catalogo dei prodotti Dell.